# 简明操作指南 **Proline Promag H 200**

电磁流量计

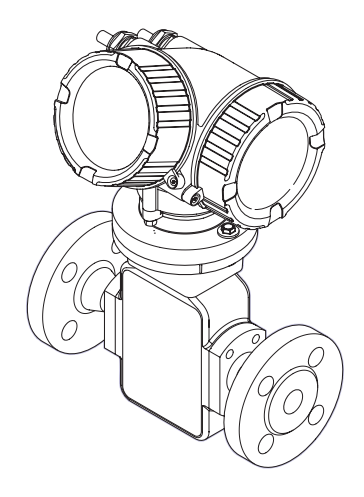

型式批准证书编码: 2013F299-32 执行产品标准 : 电磁流量计 (Q/320500 EHSZ003) 许可证标志 : [MC]

本文档为《简明操作指南》;不得替代设备随箱包装中的 《操作手册》。

设备的详细信息请参考《操作手册》和其他文档资料:

- 随箱 CD 光盘(非所有型号的设备包装中均附带有 CD 光盘)
- 所有设备型号均可通过下列方式查询:
	- 网址:[www.endress.com/deviceviewer](http://www.endress.com/deviceviewer)
	- 智能手机/平板电脑: Endress+Hauser Operations App

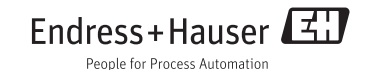

<span id="page-1-0"></span>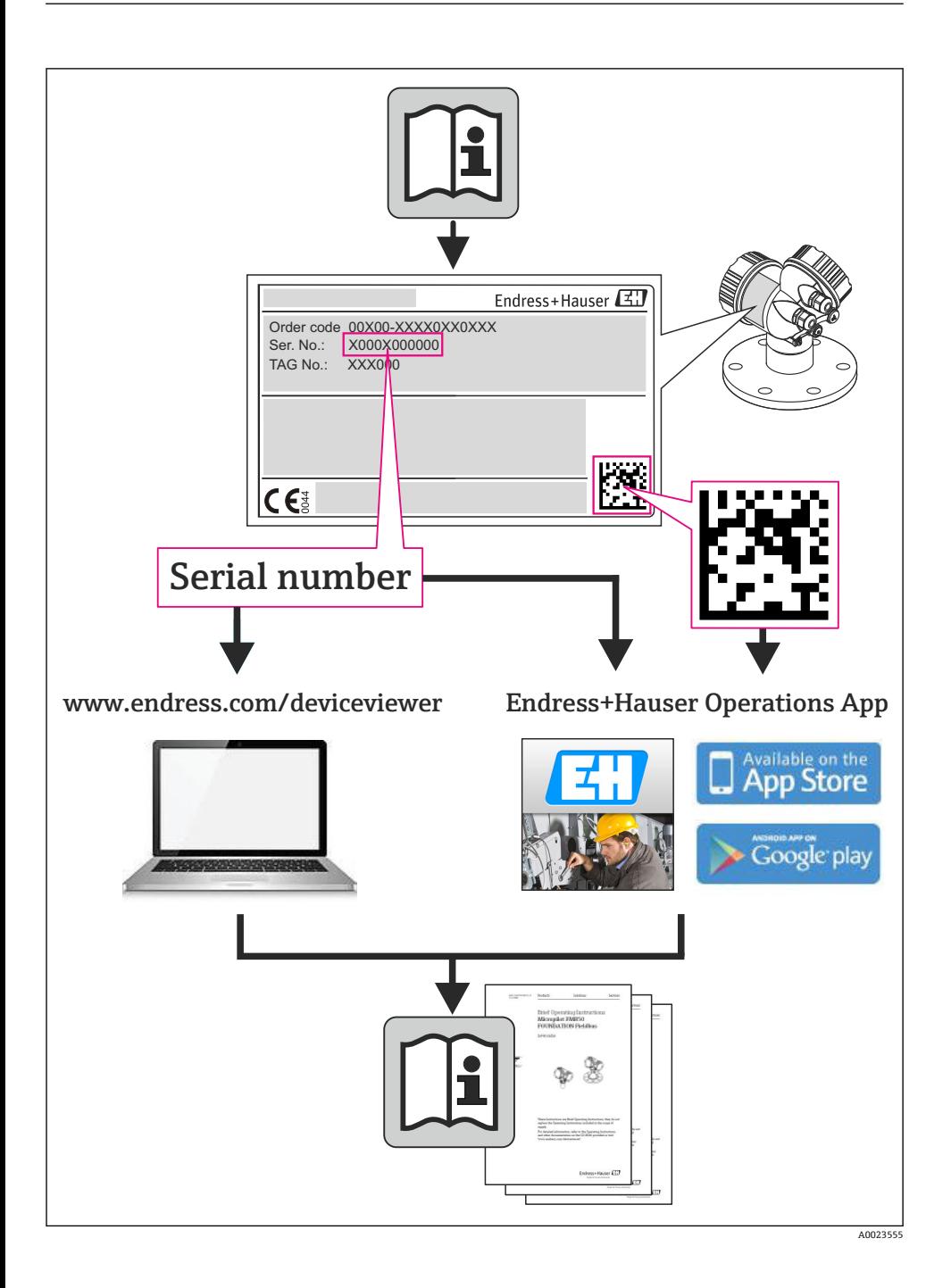

# 目录

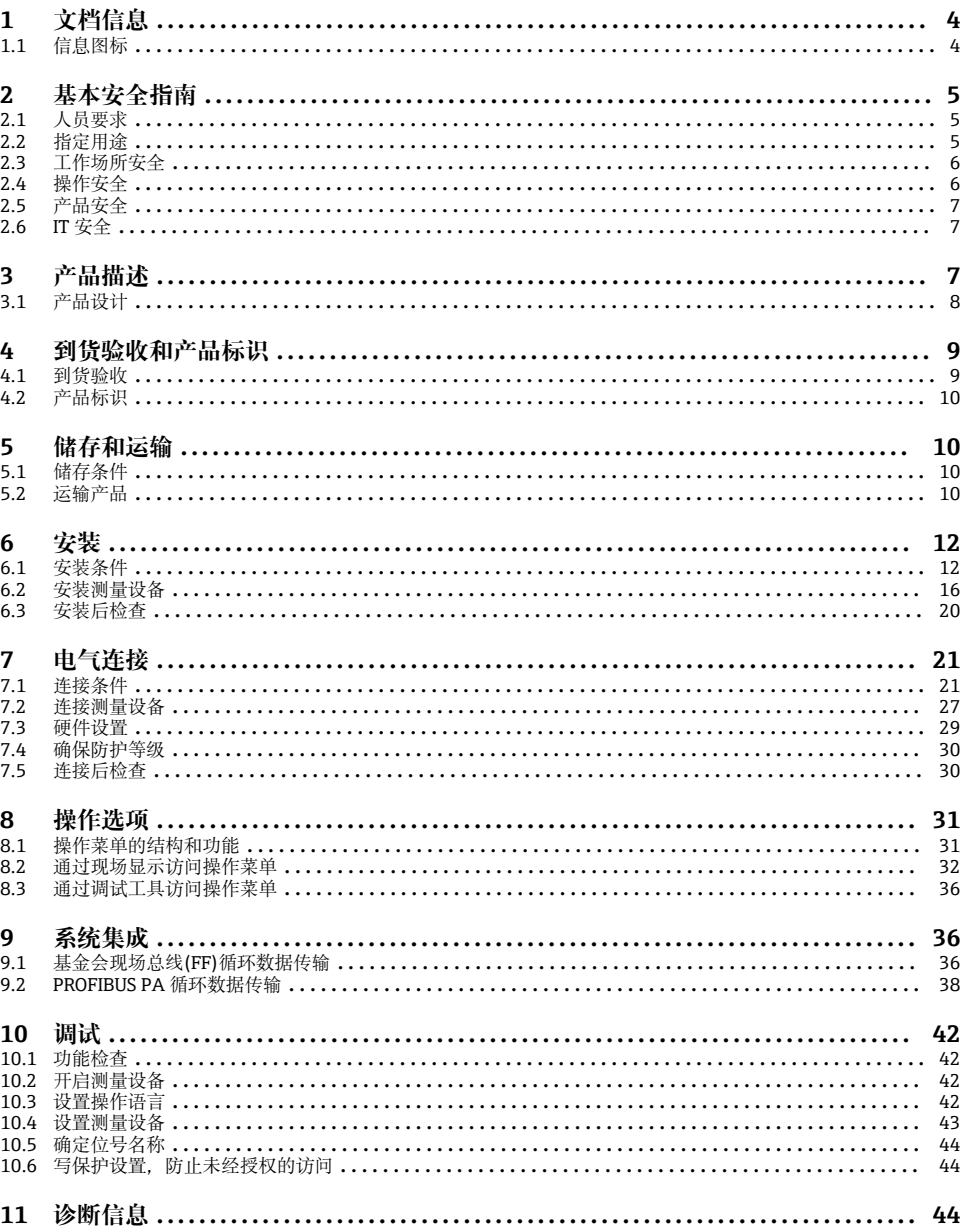

# <span id="page-3-0"></span>**1 文档信息**

# **1.1 信息图标**

# **1.1.1 安全图标**

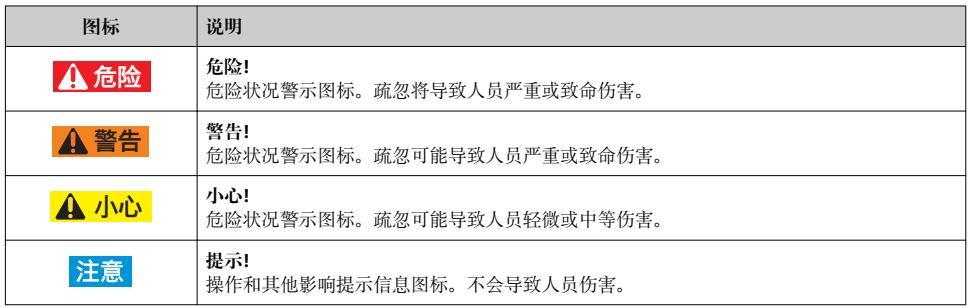

# **1.1.2 电气图标**

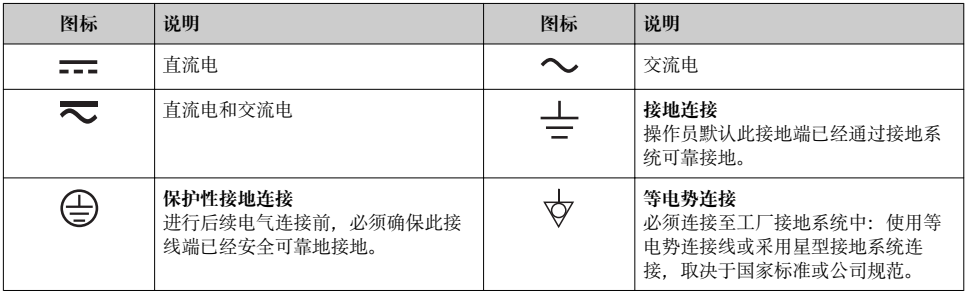

# **1.1.3 工具图标**

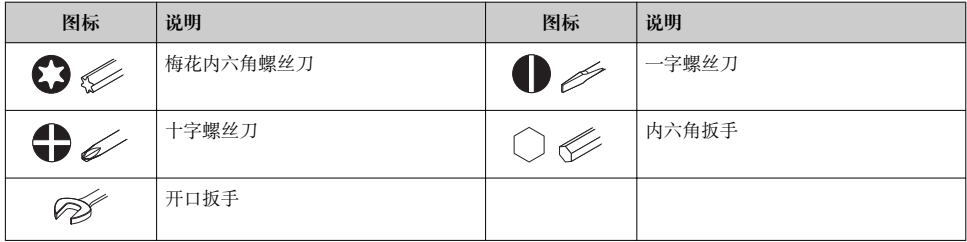

# <span id="page-4-0"></span>**1.1.4 特定信息图标**

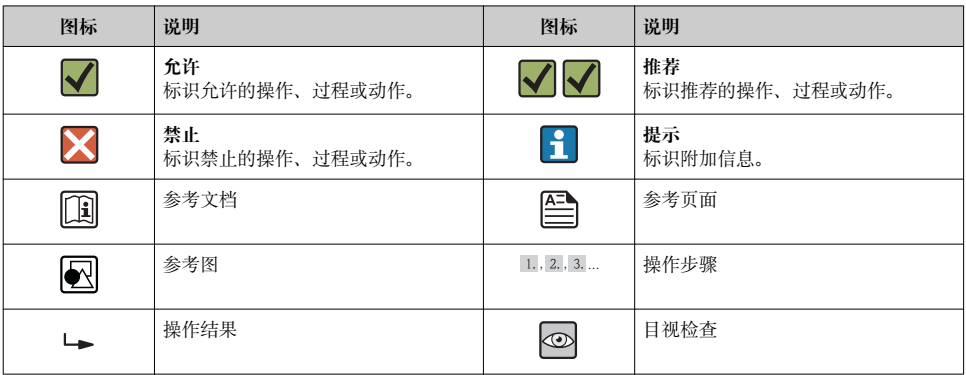

## **1.1.5 图中的图标**

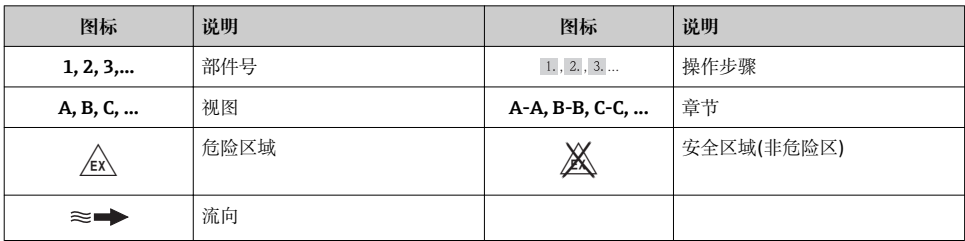

# **2 基本安全指南**

# **2.1 人员要求**

操作人员必须符合下列要求:

- ‣ 经培训的合格专业人员必须具有执行特定功能和任务的资质
- ‣ 经工厂厂方/操作员授权
- ‣ 熟悉联盟/国家法规
- ‣ 开始操作前,专业人员必须事先阅读并理解《操作手册》、补充文档和证书(取决于实际 应用)中的内容
- ‣ 遵守操作指南和基本条件要求

# **2.2 指定用途**

## **应用和介质**

测量设备仅可用于液体的流量测量,介质的最小电导率应为 20 μS/cm。

取决于具体订购型号,测量设备还可用于爆炸、易燃、有毒和氧化介质的测量。

<span id="page-5-0"></span>在危险区中、卫生型应用场合中或过程压力会导致使用风险增大的应用场合中使用的测量设 备的铭牌上有相应的标识。

为了确保使用周期内的测量设备始终能正常工作,请注意:

- ‣ 仅当完全符合铭牌参数,以及《操作手册》和补充文档资料中列举的常规操作条件要求 时,方可使用测量设备。
- ▶ 订购的设备需要在相关认证环境(例如:防爆认证、压力容器安全)中使用时, 请检查铭 牌。
- ‣ 测量设备仅适用于其接液部件材料具有足够耐腐蚀能力的介质的测量。
- ‣ 不在大气温度下使用的测量设备必须完全符合相关设备文档中规定的相关基本条件要 求。
- ▶ 采取防护措施, 始终确认测量设备能耐腐蚀, 免受环境影响。

#### **错误使用**

用于非指定用途可能会破环设备的安全性。由于不恰当使用,或用于非指定用途而导致的设 备损坏,制造商不承担任何责任。

## L **警告**

#### **测量腐蚀性或磨损性流体时,存在传感器破裂的危险。**

- ‣ 核实过程流体与传感器材料的兼容性。
- ‣ 确保所有过程接液部件材料均具有足够的耐腐蚀性。
- ‣ 确保在指定压力和温度范围内。

核实非清晰测量条件:

▶ 测量特殊流体和清洗用流体时, Endress+Hauser 十分乐意帮助您核实接液部件的耐腐蚀 性。但是,过程中的温度、浓度或液位的轻微变化,可能改变耐腐蚀性,因此,Endress +Hauser 对此不做任何担保和承担任何责任。

#### **其他风险**

内部电子部件的功率消耗可能会使得外壳表面温度升高 10 K。热过程流体流经测量设备将 进一步升高外壳的表面温度。特别需要注意:传感器表面温度可能将接近流体温度。

存在高流体温度烧伤的危险!

▶ 测量高温流体时, 确保已采取防护措施, 避免发生接触性烧伤。

# **2.3 工作场所安全**

操作设备时:

‣ 遵守联盟/国家法规,穿戴人员防护装置。

在管路中进行焊接操作时:

▶ 禁止通过测量设备实现焊接单元接地。

湿手操作设备时:

‣ 存在更高的电子冲击的风险,建议穿戴防护手套。

# **2.4 操作安全**

存在人员受伤的风险。

- ▶ 仅在正确技术条件和失效安全条件下操作设备。
- ‣ 操作员有责任确保设备在无干扰条件下操作。

# <span id="page-6-0"></span>**2.5 产品安全**

测量设备基于工程实践经验设计,符合最先进、最严格的安全要求。通过出厂测试,可以安 全使用。

测量设备遵守常规安全标准和法律要求。此外,还符合设备 EC 一致性声明中列举的 EC 准 则。Endress+Hauser 通过粘贴 CE 标志确认设备满足此要求。

# **2.6 IT 安全**

只有按照安装指南操作和使用设备,我们才会提供质保。设备配备安全机制,防止设备设置 被意外更改。

IT 安全措施根据操作员安全标准制定,旨在为设备和设备数据传输提供额外防护,必须由 操作员亲自实施。

# **3 产品描述**

仪表包括一台变送器和一个传感器。

提供一种结构类型的仪表。

一体式结构:变送器和传感器组成一个整体机械单元。

□ 产品描述的详细信息请参考仪表的《操作手册》。

# <span id="page-7-0"></span>**3.1 产品设计**

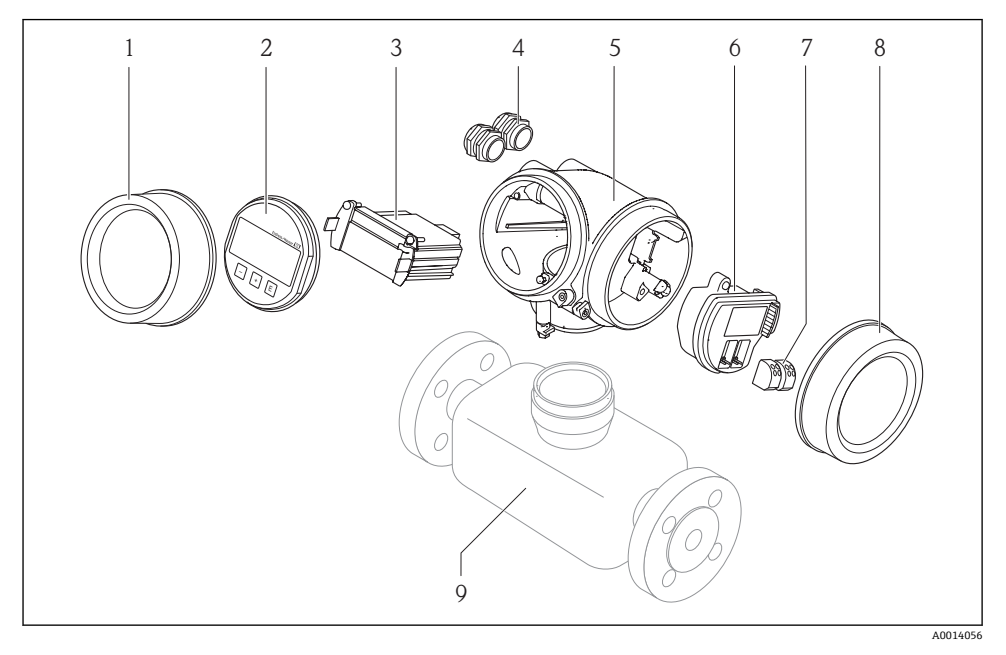

- 1 测量设备的重要部件示意图
- 1 电子腔盖
- 2 显示模块<br>3 主要电子
- 3 主要电子模块
- 4 缆塞<br>5 变送
- 5 变送器外壳(含内置 HistoROM)<br>6 I/O 电子模块
- 6 I/O 电子模块<br>7 接线端子(可
- 接线端子(可插拔的压簧式接线端子)
- 8 接线腔盖<br>9 传感器
- 9 传感器
- <span id="page-8-0"></span>**4 到货验收和产品标识**
- **4.1 到货验收**

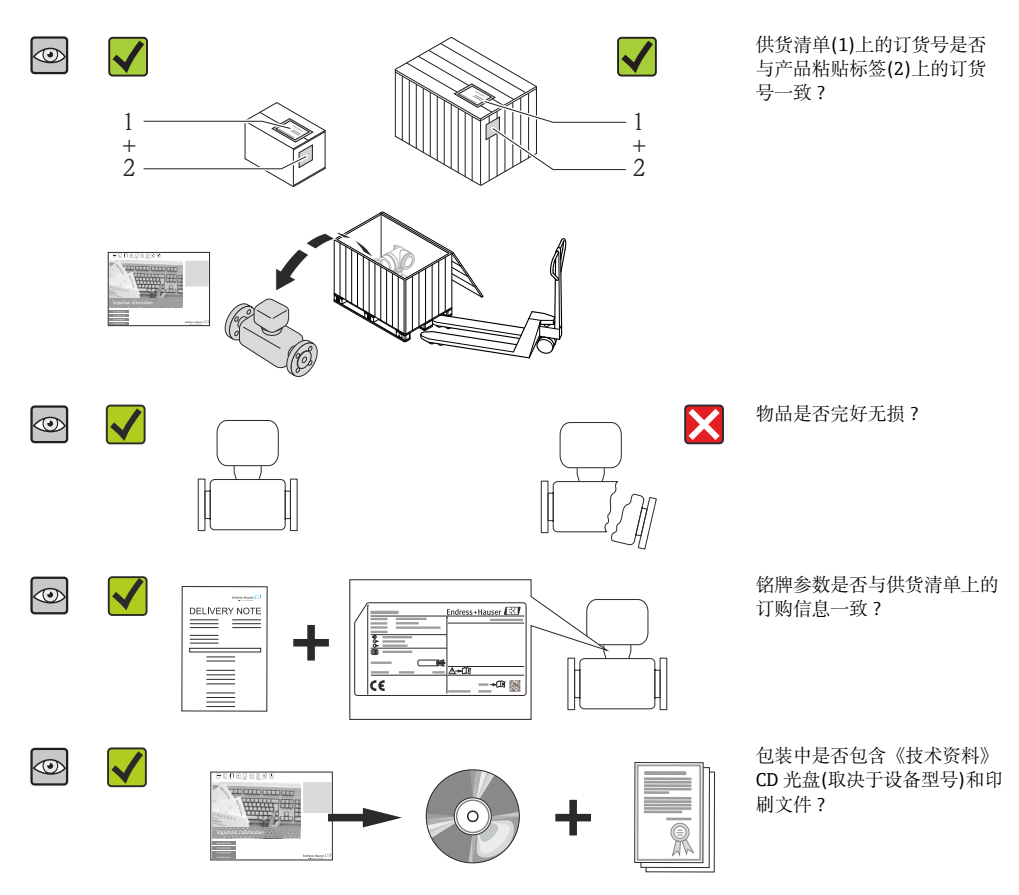

■ 任一上述条件不满足时, 请联系 Endress+Hauser 当地销售中心。  $\boxed{2}$ 

• 取决于仪表型号,包装中可能不含 CD 光盘!在此情形下,可以登陆网址或通过 Endress+Hauser Operations App 查看技术文档资料。

# <span id="page-9-0"></span>**4.2 产品标识**

测量设备的标识信息如下:

- 铭牌参数
- 订货号,标识供货清单上的设备特征
- 在 W@M Device Viewer ([www.endress.com/deviceviewer](http://www.endress.com/deviceviewer))中输入铭牌上的序列号: 显示 测量设备的所有信息
- 在 Endress+Hauser Operations App 中输入铭牌上的序列号, 或使用 Endress+Hauser Operations App 扫描铭牌上的二维码(QR 码):显示测量设备的所有信息

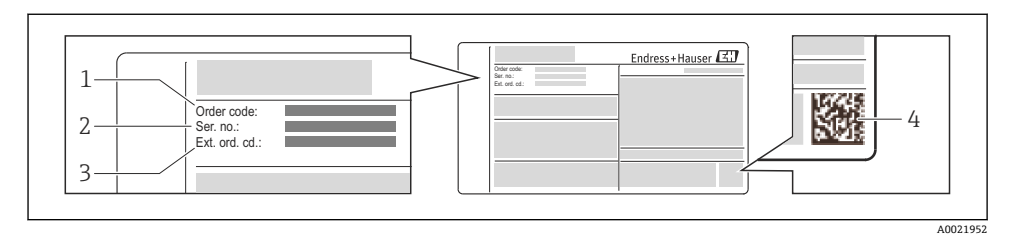

#### 2 铭牌示意图

- 1 订货号
- 2 序列号
- 3 扩展订货号
- 4 二维码(QR 码)

铭牌参数的详细信息请参考设备的《操作手册》。 m

# **5 储存和运输**

# **5.1 储存条件**

储存时,请注意以下几点:

- 使用原包装储存设备。
- 请勿拆除安装在过程连接上的防护罩或防护帽。
- 采取防护措施,避免设备直接日晒。
- 选择储存位置,防止测量设备内聚集湿气。
- 在干燥、无尘环境中储存设备。
- 请勿在户外储存设备。

储存温[度→ 12](#page-11-0)

# **5.2 运输产品**

使用原包装将测量设备运输至测量点。

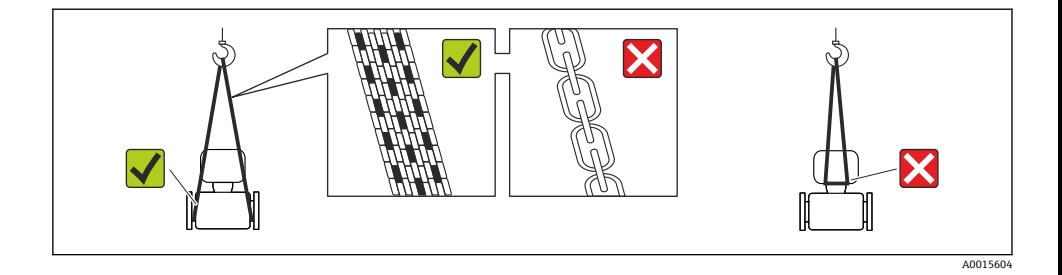

● 请勿拆除安装在过程连接上的防护罩或防护帽。防护罩或防护帽用于防止密封圈表面 机械受损和测量管污染。

## **5.2.1 测量设备,不带起吊吊环**

# **A** 警告

#### **测量设备的重心高于起吊点位置。**

测量设备如果滑动,存在人员受伤的风险。

- ‣ 固定测量设备,防止滑动或旋转。
- ‣ 注意包装上的重量参数(粘帖标签)。

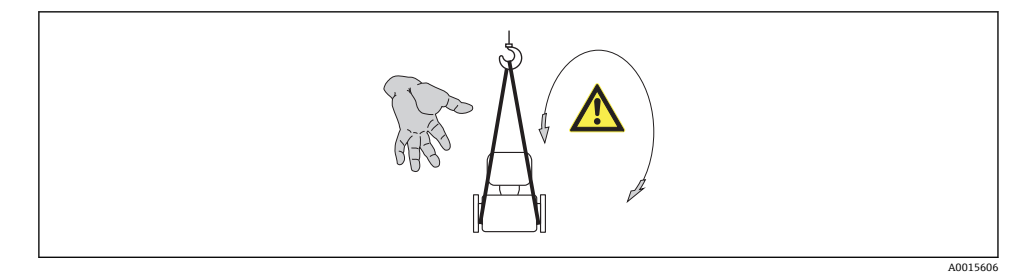

## **5.2.2 测量设备,带起吊吊环**

## **A** 小心

#### **带起吊吊环的设备的特殊运输指南**

- ‣ 仅允许使用设备或法兰上的起吊吊环运输设备。
- ‣ 必须始终将设备固定在至少两个起吊吊环上。

### **5.2.3 使用叉车的叉体运输**

运输木箱包装的设备时,将叉车的叉体从纵向或横向伸入木箱底板下,抬起测量设备。

# **A** 小心

#### **存在损坏电磁线圈的风险**

- ▶ 使用叉车的叉体运输时, 请勿通过金属外壳抬起传感器。
- ‣ 这可能会导致金属外壳弯曲变形,损坏内部励磁线圈。

<span id="page-11-0"></span>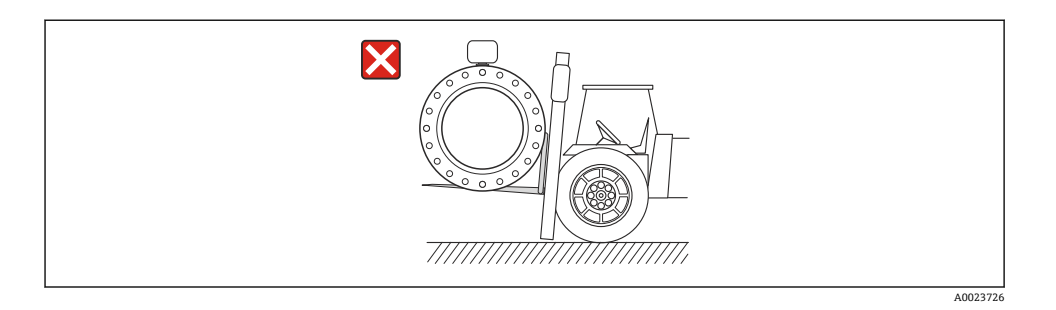

# **6 安装**

- **6.1 安装条件**
- **6.1.1 安装位置**

## **安装位置**

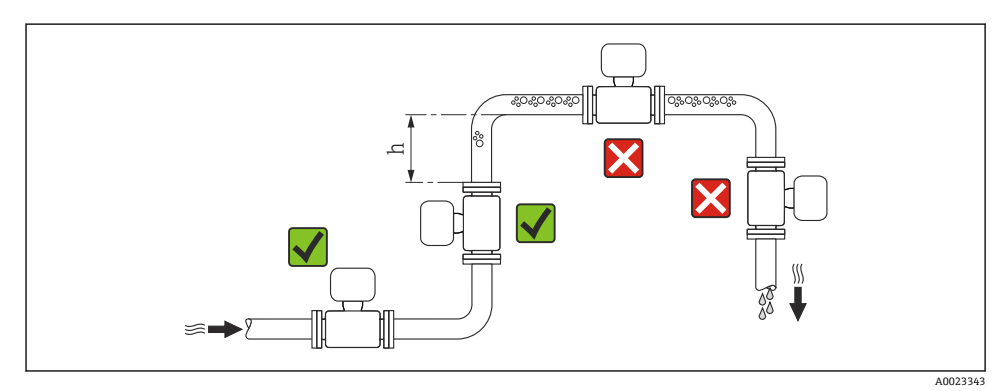

## $h \geq 2 \times DN$

# **在竖直向下管道中安装**

在竖直向下管道(h ≥ 5 m (16.4 ft))中安装时,需要在传感器的下游处安装带泄放阀的虹吸 管, 避免抽压时损坏测量管内衬。此外,还能防止系统测量不稳定。

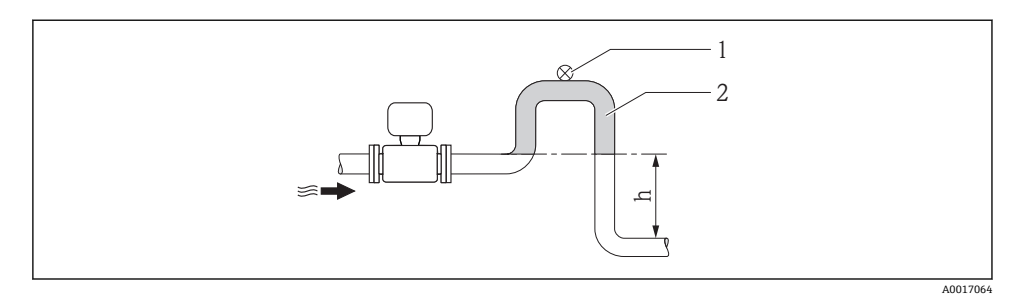

- 3 在竖直向下管道中安装
- 1 泄放阀
- 2 虹吸管
- h 竖直向下管道的长度

# **在非满管管道中安装**

倾斜放置的非满管管道需要配置泄放口。

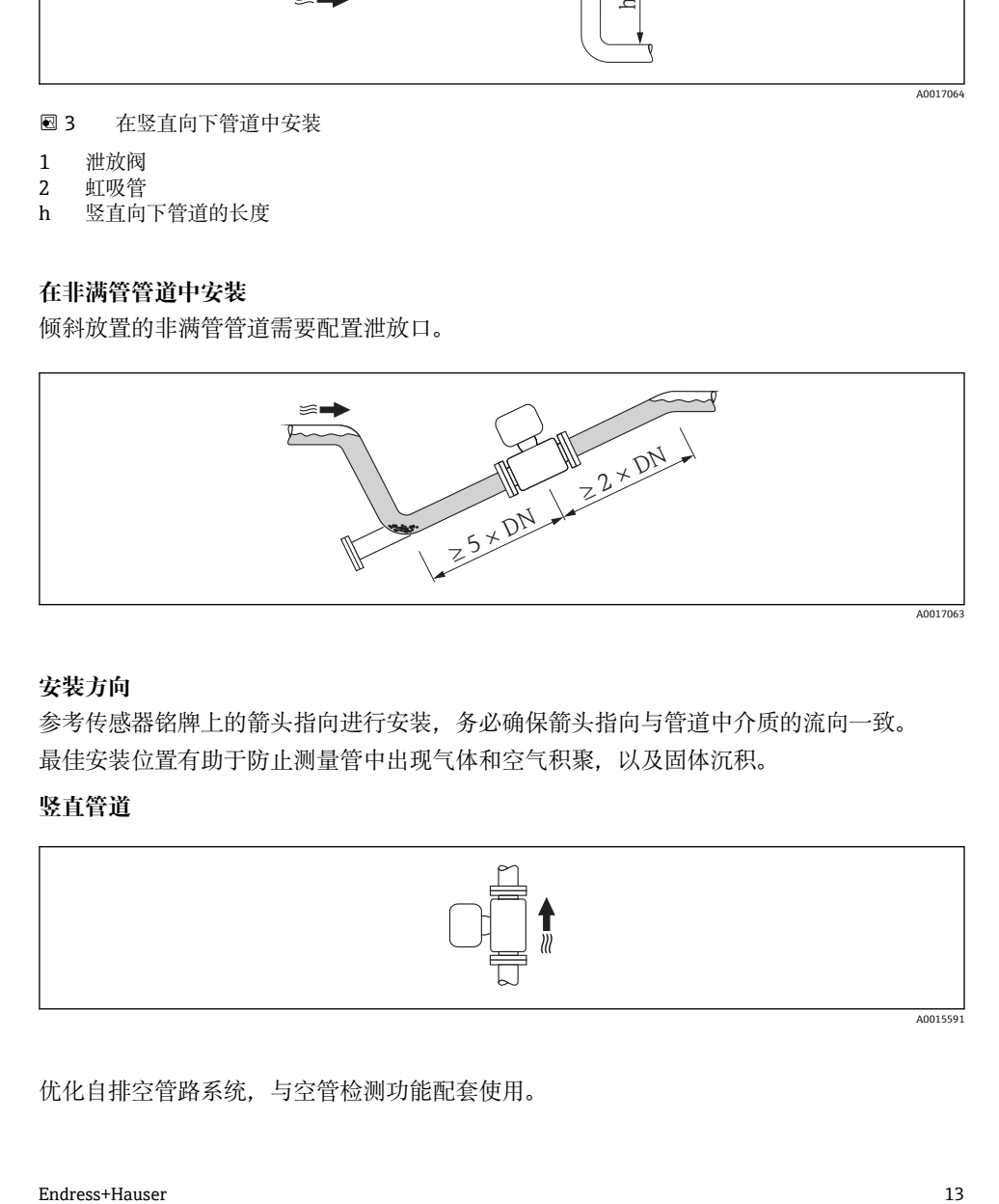

## **安装方向**

参考传感器铭牌上的箭头指向进行安装,务必确保箭头指向与管道中介质的流向一致。 最佳安装位置有助于防止测量管中出现气体和空气积聚,以及固体沉积。

## **竖直管道**

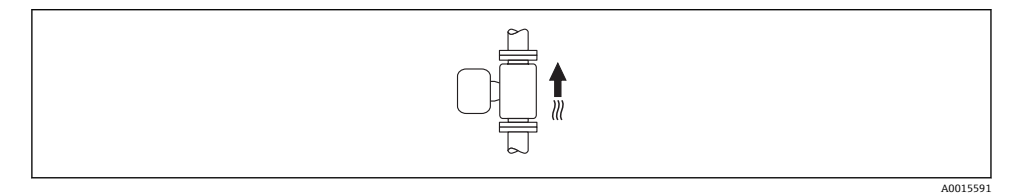

优化自排空管路系统,与空管检测功能配套使用。

#### **水平管道**

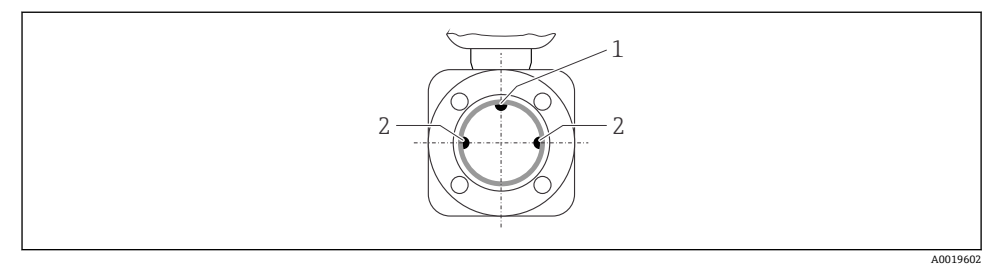

- 1 EPD 电极: 空管检测功能
- 2 测量电极:信号检测
- 测量电极轴必须保持水平, 防止夹杂的气泡导致两个测量电极间出现短时间绝缘。
	- 且仅当变送器表头朝上安装时, 空管检测(EPD)功能才能起效; 否则, 无法确保在非 满管或空管中进行空管检测。

## **前后直管段**

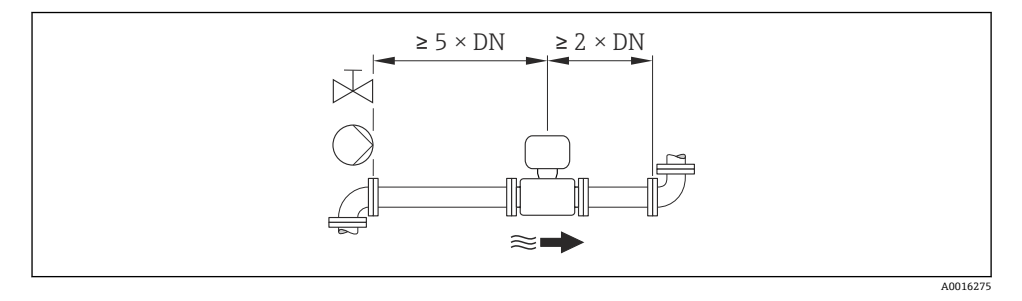

仪表的外形尺寸和安装长度的详细信息请参考《技术资料》的"机械尺寸"。

#### **6.1.2 环境条件和过程条件要求**

#### **环境温度范围**

3 环境温度范围的详细信息请参考设备的《操作手册》。

户外使用时:

- 在阴凉处安装测量设备。
- 避免阳光直射, 在气候炎热的地区中使用时特别需要注意。
- 避免直接暴露在气候环境中。

## **温度表**

在危险区域中使用仪表时,注意允许环境温度和流体温度之间的相互关系。 F

温度表的详细信息请参考单独的设备文档资料《安全指南》(XA)。 m

**系统压力**

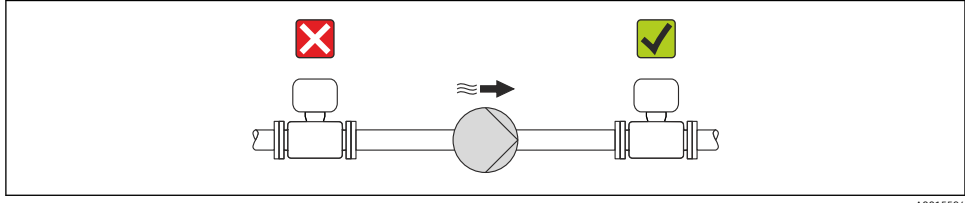

A0015594

此外,使用活塞泵、隔膜泵或蠕动泵时,需要安装脉动流缓冲器。  $\vert \cdot \vert$ 

**振动**

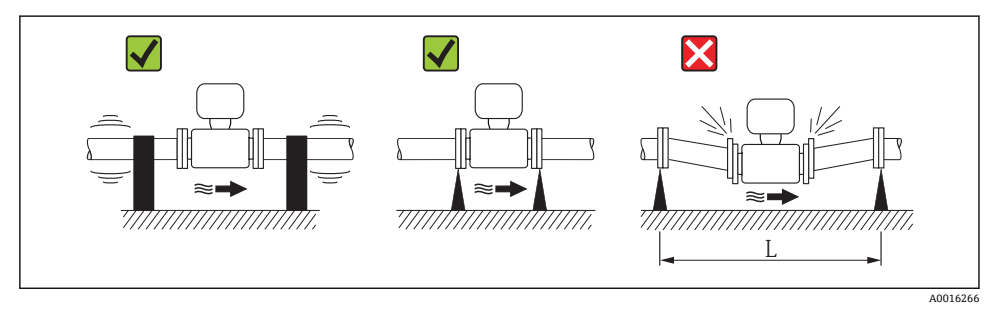

**图 4** 避免设备振动的措施(L > 10 m (33 ft))

## <span id="page-15-0"></span>**转接管**

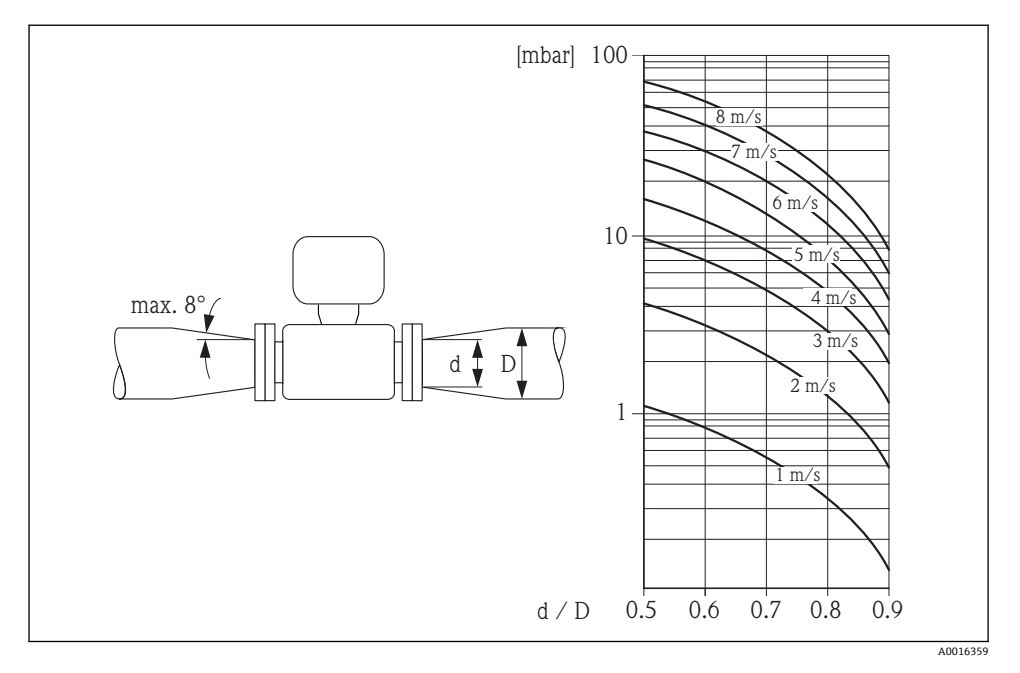

#### **6.1.3 特殊安装指南**

**显示屏保护盖**

‣ 为了保证能便捷地打开可选显示屏保护盖,应确保顶部最小安装间距: 350 mm (13.8 in)

# **6.2 安装测量设备**

### **6.2.1 所需工具**

#### **变送器用**

- 旋转变送器外壳:开口扳手 8 mm
- 松开固定卡扣: 内六角扳手 3 mm

#### **传感器**

法兰和其他过程连接:

- 螺丝、螺母、密封圈等均为非标准供货件,必须由用户自备
- 合适的安装工具

#### **6.2.2 准备测量设备**

1. 拆除所有残留运输包装。

- 2. 拆除传感器上所有的防护罩或防护帽。
- 3. 去除电子腔盖上的粘帖标签。

#### **6.2.3 安装传感器**

## L **警告**

#### **过程密封不正确会导致危险!**

- ‣ 确保垫圈内径大于或等于过程连接和管路内径。
- ‣ 确保垫圈清洁无损。
- ‣ 正确安装垫圈。
- 1. 请确保传感器上的箭头指向与介质流向一致。
- 2. 为了确保符合设备规格参数,将测量设备对中安装在管道法兰之间。
- 3. 安装测量设备或旋转变送器外壳,确保电缆入口不会朝上放置。

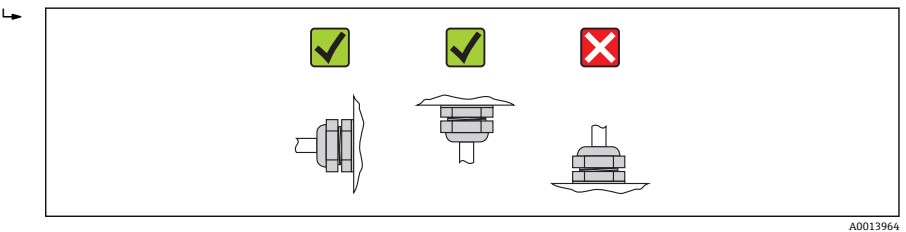

参考订货号,出厂时传感器带/不带预安装过程连接。通过 4 个或 6 个六角螺栓将预安装过 程连接固定安装在传感器上。

传感器可能需要使用支撑或采取其他固定措施,取决于应用和管道长度。特别是使用  $\mathbf{f}$ 塑料过程连接时,必须固定传感器。壁式安装套件可以作为附件向 Endress+Hauser 单 独订购。

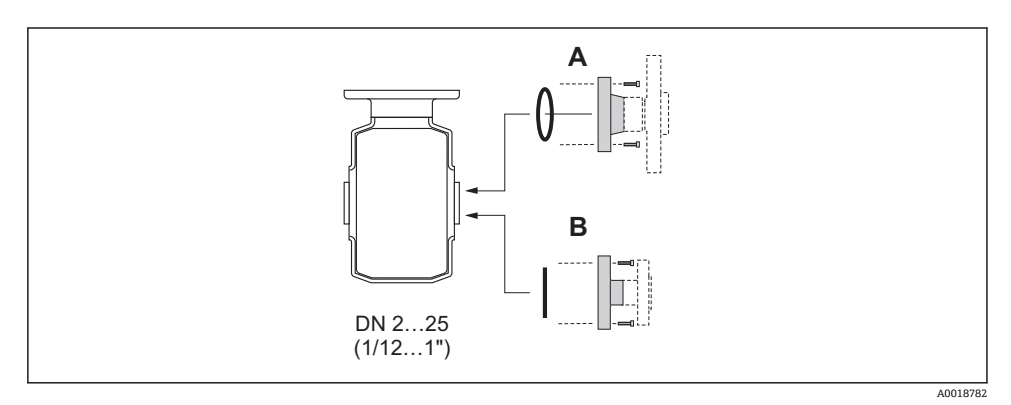

- 25 讨程连接密封圈
- A 过程连接,带 O 型密封圈
- B 过程连接,带防腐成型密封圈

### **将传感器焊接至管道中(焊接连接)**

# L **警告**

## **存在损坏电子部件的风险!**

▶ 确保焊接系统不是通过传感器或变送器接地。

- 1. 采用点焊方式将传感器固定在管道中。合适的焊接夹具可以作为附件单独订购。
- 2. 松开法兰讨程连接上的螺丝,从管道上拆除传感器及其密封圈。
- 3. 将过程连接焊接至管道中。
- 4. 将传感器重新安装在管道中。请确保密封圈洁净无尘,且正确安装到位。
- 薄壁食品管道正确焊接时,即使在安装过程中热量也不会损坏密封圈。但是,建议 拆除传感器和密封圈。
	- 必须确保管道能打开约 8 mm (0.31 in), 允许拆卸。

#### **使用管道内部清洗器清洗**

使用管道内部清洗器清洗时,必须考虑测量管和过程连接的内径。传感器和变送器的所有外 形尺寸和长度请参考相关《技术资料》。

## **安装密封圈**

# **A** 小心

#### **测量管内侧可能会形成导电层!**

存在测量信号短路的风险。

‣ 请勿使用导电性密封件,例如:石墨。

安装密封圈时,请遵守下列安装指南:

- 请确保密封圈不会凸出伸入至管道横截面中。
- 使用金属讨程连接时,必须牢固拧紧螺丝。讨程连接与传感器形成金属连接,确保密封圈 牢固压紧。
- 使用塑料过程连接时, 遵守润滑螺纹的最大螺丝紧固扭矩要求: 7 Nm (5.2 lbf ft)。使用 塑料法兰时,请始终在连接部件和对接法兰间安装密封圈。
- "PFA"内衬:**始终**需要使用附加密封圈。
- 取决于应用,应定期更换密封圈,特别是使用成型密封圈时(防腐型)!更换间隔时间取决 于清洗周期、清洗温度和介质温度。密封圈替换件可以作为附件订购。

## **安装接地环(DN 2...25 (1/12...1"))**

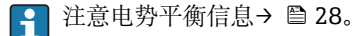

使用塑料过程连接时(例如: 法兰连接或粘合接头), 必须使用附加接地环, 确保传感器和流 体等电势。不安装接地环会影响测量精度,或由于电极的电化学腐蚀导致传感器结构损坏。

- 取决于选型代号,塑料环安装在过程连接上,取代接地环。塑料环仅具有占位功 H 能,无电势平衡功能。此外,还能用于密封传感器和过程连接间的接口。因此,使 用不带金属接地环的过程连接时,禁止拆除塑料环/密封圈,必须始终安装。
	- ■接地环可以作为附件向 Endress+Hauser 订购。订购时,请确保接地环材料与电极材 料兼容。否则, 电化学腐蚀可能会损坏电极!
	- ■接地环(包含密封圈)安装在过程连接内。因此, 装配长度不受影响。

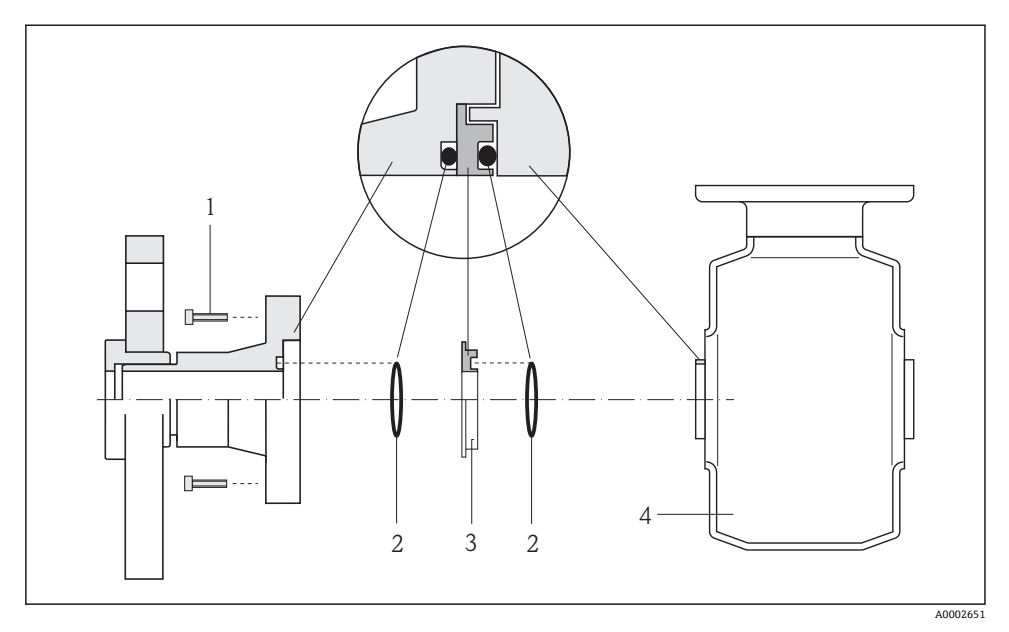

- 图 6 安装接地环
- 1 过程连接的内六角螺栓
- 2 O 型密封圈
- 3 接地环或塑料环(占位部件)
- 4 传感器
- 1. 松开四个或六个内六角螺栓(1),并拆除传感器(4)上的过程连接。
- 2. 拆除过程连接上的塑料环(3),以及两个 O 型圈(2)。
- 3. 将第一个 O 型密封圈(2)安装在过程连接的凹槽中。
- 4. 如图所示,将金属接地环(3)安装在过程连接上。
- 5. 将第二个 O 型密封圈(2)安装在接地环的凹槽中。
- 6. 将过程连接重新安装在传感器上。因此,请注意润滑螺纹的最大螺丝紧固扭矩为 7 Nm (5.2 lbf ft)。

#### **6.2.4 旋转变送器外壳**

变送器外壳可以旋转,以便于操作接线腔或显示模块。

<span id="page-19-0"></span>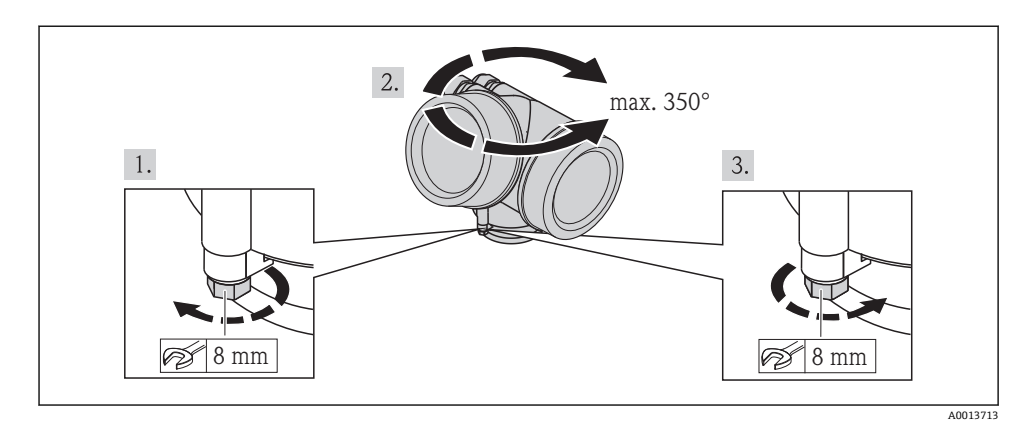

# **6.2.5 旋转显示模块**

显示模块可以旋转,优化显示屏的读数和操作。

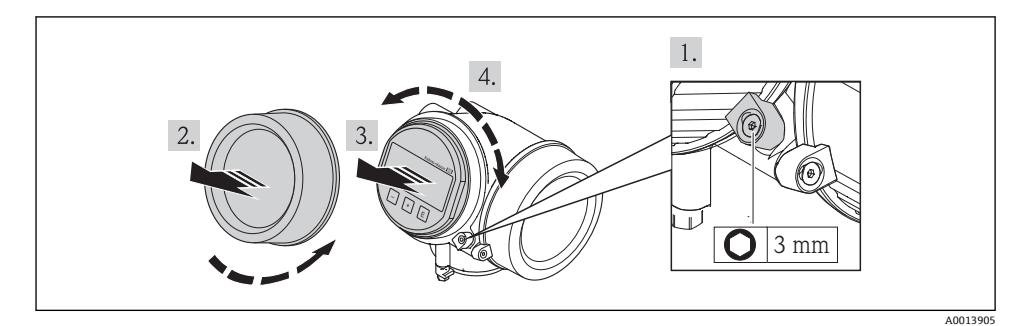

# **6.3 安装后检查**

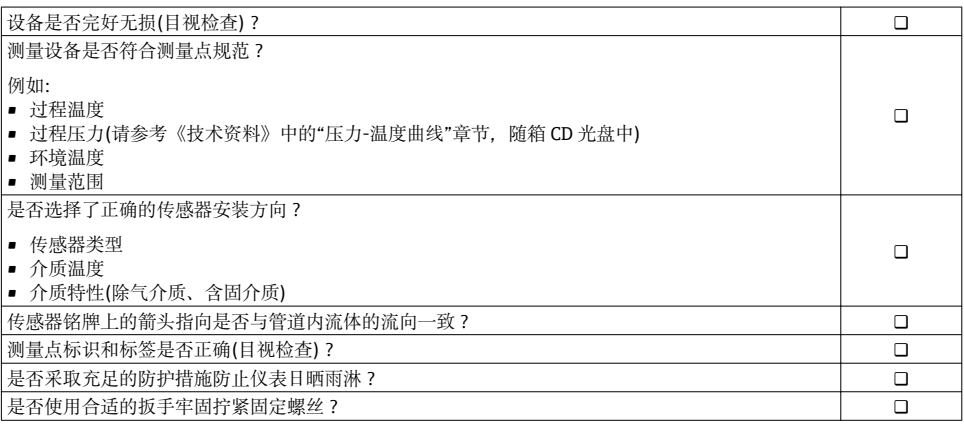

# <span id="page-20-0"></span>**7 电气连接**

测量设备无内部回路断路器。因此需要为测量设备安装开关或电源回路断路器,确保  $\mathbf{F}$ 可以便捷地断开电源线连接。

## **7.1 连接条件**

#### **7.1.1 所需工具**

- 电缆入口:使用相应工具
- 固定卡扣:内六角扳手 3 mm
- 剥线钳
- 使用绞线电缆时:压线钳,适用于带线鼻子的线芯
- 拆卸接线端子上的电缆: 一字螺丝刀, ≤3 mm (0.12 in)

#### **7.1.2 连接电缆要求**

用户自备连接电缆必须符合下列要求。

#### **电气安全**

符合联盟/国家应用规范。

#### **允许温度范围**

- $-40$  °C (-40 °F)...+80 °C (+176 °F)
- 最低要求:电缆温度范围≥ (环境温度+20 K)

#### **信号电缆**

#### **电流输出**

4...20 mA HART 时: 建议使用屏蔽电缆。请遵守工厂接地规范。

#### **脉冲/频率/开关量输出**

使用标准安装电缆即可。

#### **基金会现场总线(FF)**

双芯、屏蔽双绞线。

基金会现场总线(FF)网络设计和安装的详细信息请参考:

- 《操作手册》"基金会现场总线概述" (BA00013S)
- 基金会现场总线(FF)指南
- IEC 61158-2 (MBP)

#### **PROFIBUS PA**

双芯、屏蔽双绞线。推荐使用 A 型电缆。

**Fi** PROFIBUS PA 网络设计和安装的详细信息请参考:

- 《操作手册》"PROFIBUS DP/PA: 设计与调试指南" (BA00034S)
- PNO 准则 2.092 "PROFIBUS PA 用户手册和安装指南"
- IEC 61158-2 (MBP)

## **电缆缆径**

- 缆塞(标准供货件): M20 × 1.5, 带 6...12 mm (0.24...0.47 in)电缆
- 插入式压簧接线端子,适用于不带过电压保护单元的仪表型号:线芯横截面积为 0.5…2.5 mm<sup>2</sup> (20…14 AWG)
- ■螺纹式接线端子, 适用于内置过电压保护单元的仪表型号: 线芯横截面积为 0.2…2.5 mm2 (24…14 AWG)

## **7.1.3 接线端子分配**

### **变送器**

#### **连接类型**

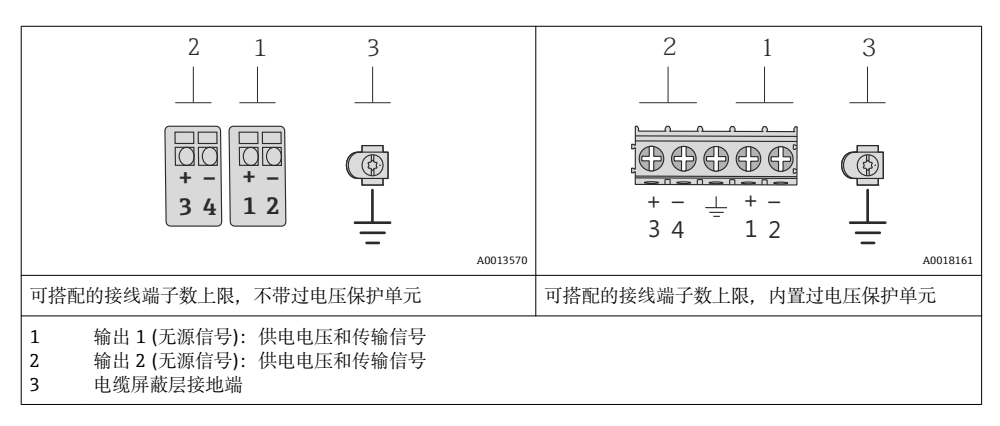

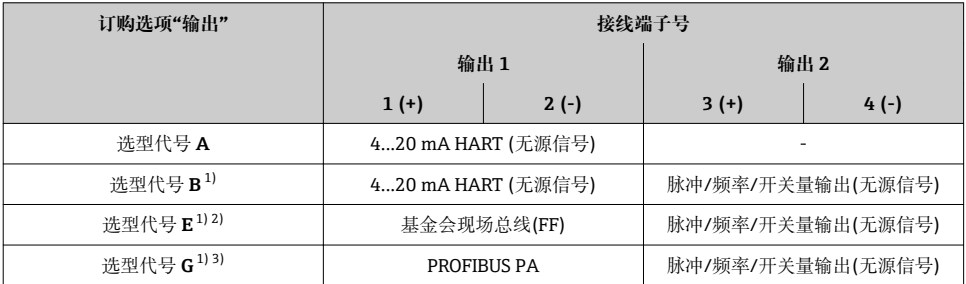

1) 必须始终使用输出 1;输出 2 可选

2) 基金会现场总线(FF),内置极性反接保护。

3) PROFIBUS PA,内置极性反接保护

## **7.1.4 针脚分配和仪表插头**

#### **PROFIBUS PA**

### **仪表插头,连接传输信号(仪表端)**

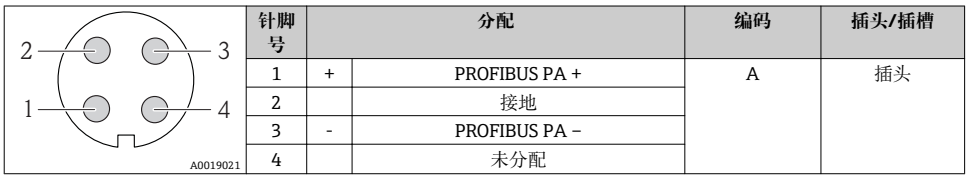

### **基金会现场总线(FF)**

**仪表插头,连接传输信号(仪表端)**

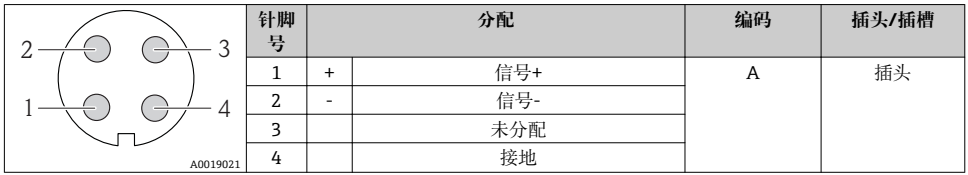

#### **7.1.5 屏蔽和接地**

#### **PROFIBUS PA 和基金会现场总线(FF)**

对系统组件(尤其是连接线)进行屏蔽处理,使得屏蔽层尽可能覆盖整个系统,才能确保现场 总线系统具有最佳电磁兼容性(EMC)。理想情况下,屏蔽覆盖区域为 90%。

- 为了确保最佳电磁兼容性(EMC)防护效果, 屏蔽层和参考接地端之间的连接线应尽可能 短。
- 但是,考虑到防爆保护,应尽量避免接地。

为了满足上述两个要求,现场总线系统可以采用不同的屏蔽方式:

- 两端屏蔽
- 进线侧单端屏蔽,且现场设备端连接电容
- 进线侧单端屏蔽

在大多数情形下,进线侧单端屏蔽(现场设备端无需连接电容)即可获得最佳电磁兼容性 (EMC)。存在 EMC 干扰时,应采取恰当措施以保证接线不受干扰。设备必须采取此类屏蔽 措施。存在强扰动因素时,应遵守 NAMUR NE21 标准进行连接,确保电磁兼容性(EMC)。

在安装过程中,必须遵守国家安装法规和准则!

各个接地点间存在较大差异时,仅单端屏蔽接地端直接连接至参考接地端。因此,在非等电 势平衡的系统中,现场总线系统的电缆屏蔽层仅可在单端接地,例如:在供电单元或安全栅 接地。

#### **注意**

#### **在非等电势系统中,电缆屏蔽层多点接地将导致强均衡电流!**

损坏总线电缆屏蔽层。

▶ 仅需将总线电缆屏蔽层单端连接至本地接地端或保护性接地端。绝缘未连接的屏蔽层。

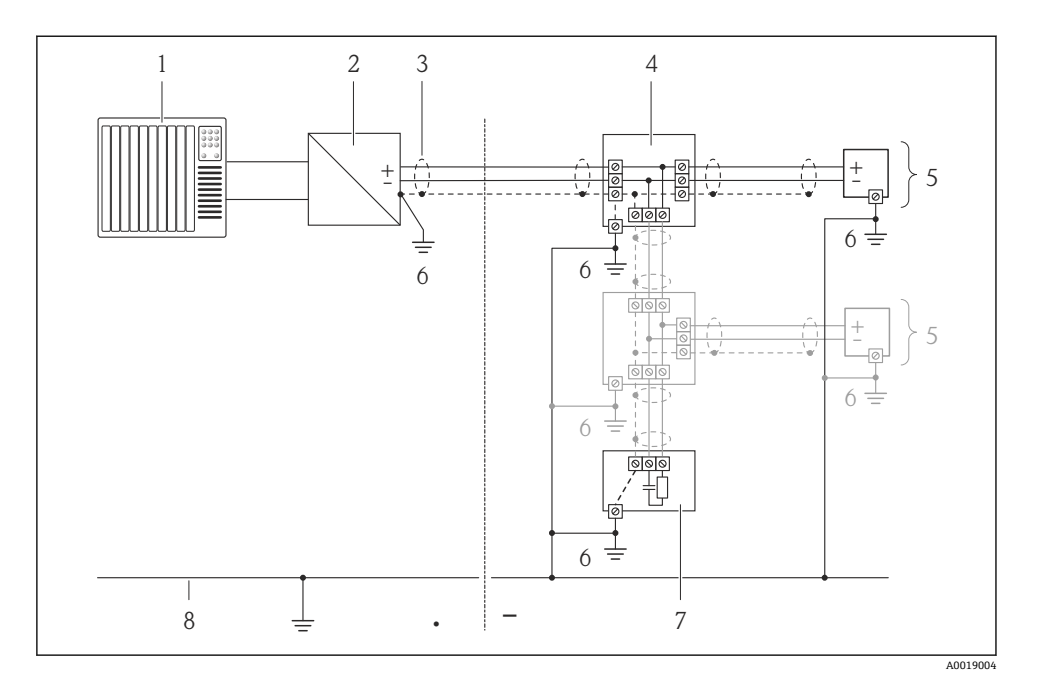

- 1 控制器(例如: PLC)<br>2 段耦合器(PROFIBU)
- 2 段耦合器(PROFIBUS DP/PA)或功率调节器(基金会现场总线(FF))<br>3 电缆屏蔽层
- 3 电缆屏蔽层
- 4 T 型盒
- 5 测量设备
- 6 本地接地端
- 7 总线端接器<br>8 等电势线
- 8 等电势线

## **7.1.6 供电单元的要求**

## **供电电压**

## **变送器**

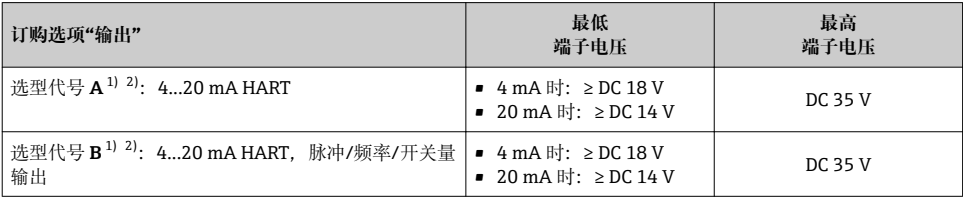

<span id="page-25-0"></span>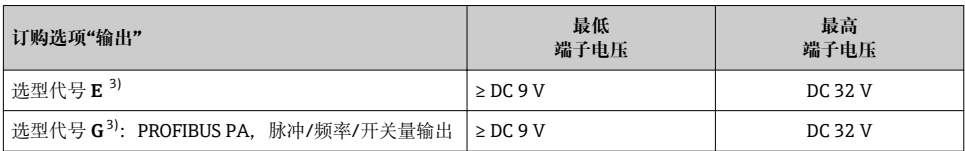

1) 外接电源(含负载)的供电电压<br>2) 带 SD03 现场显示单元的仪表

2) 带 SD03 现场显示单元的仪表型号: 使用背光显示时, 端子电压必须增大 2 V DC<br>3) 带 SD03 现场显示的设备型号: 使用背光显示功能时 端子电压必须增大 0 5 V D

3) 带 SD03 现场显示的设备型号:使用背光显示功能时,端子电压必须增大 0.5 V DC

#### **负载**

电流输出的负载:0…500 Ω,取决于外接电源的供电电压

#### **计算最大负载**

取决于电源的供电电压(U<sub>S</sub>),必须注意最大负载阻抗(R<sub>B</sub>) (含线缆阻抗),以确保仪表接线端 子上有足够高的端子电压。因此,请注意最小端子电压

- $U_{\text{S}}$  = 18...18.9 V 时: R<sub>B</sub> ≤ (U<sub>S</sub> 18 V): 0.0036 A
- $U_S$  = 18.9…24.5 V 时: R<sub>B</sub> ≤ (U<sub>S</sub> 13.5 V): 0.022 A
- U<sub>S</sub> = 24.5…30 V 时: R<sub>B</sub> ≤ 500 Ω

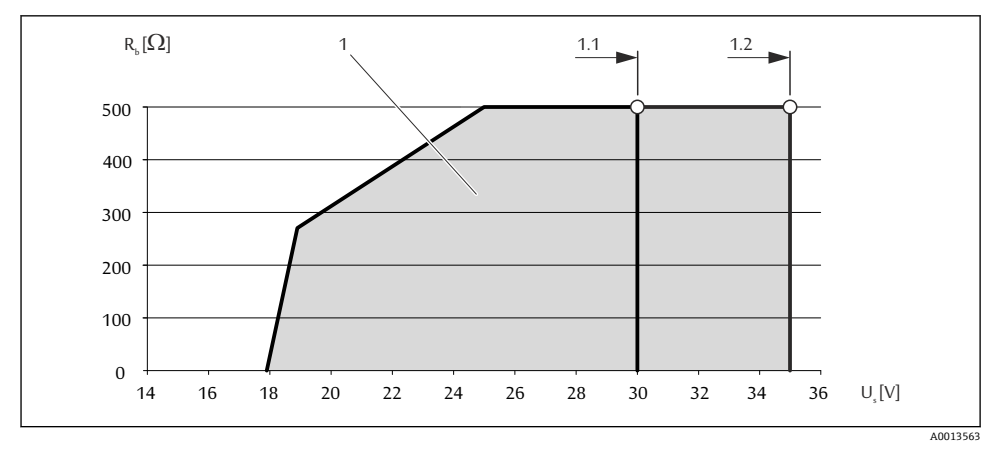

1 工作范围

1.1 订购选项"输出",选型代号 A "4...20 mA HART"、选型代号 B "4...20 mA HART, 脉冲/频率/开关 量输出",Ex i 型

1.2 订购选项"输出",选型代号 A "4...20 mA HART"、选型代号 B "4...20 mA HART, 脉冲/频率/开关 量输出", 非防爆型和 Ex d 型

**计算实例**

电源供电电压: U<sub>S</sub> = 19 V 最大负载: R<sub>B</sub> (19 V - 13.5 V): 0.022 A = 250 Ω

#### <span id="page-26-0"></span>**7.1.7 准备测量设备**

1. 使用堵头时,拆除堵头。

2. **注意**

#### **外壳未充分密封!**

可能会破坏测量设备的操作可靠性。

‣ 根据防护等级选择合适的缆塞。

发货时,测量设备上未安装缆塞: 提供与连接电缆相匹配的合适缆塞。

3. 发货时,测量设备上已安装缆塞: 注意电缆规格。

# **7.2 连接测量设备**

## **注意**

#### **错误连接会破坏电气安全!**

‣ 在爆炸性气体环境中使用时,遵守相关设备防爆文档(Ex)。

## **7.2.1 连接变送器**

变送器的连接方式取决于下列订购选项: 连接类型:接线端子或仪表接头

#### **通过接线端子连接**

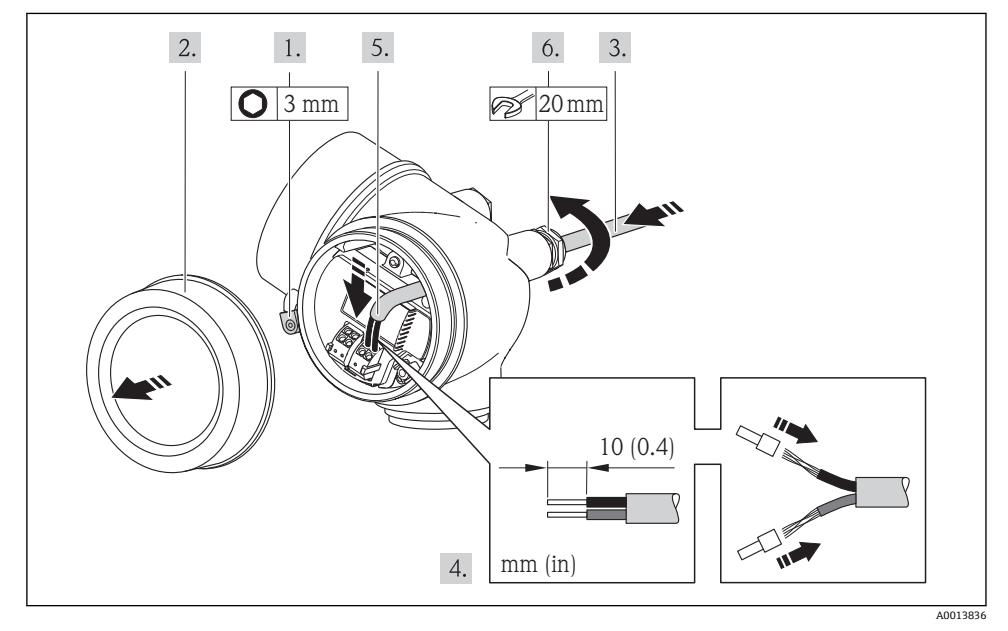

<span id="page-27-0"></span>▶ 参考接线端子分配连接电缆。 HART 通信: 将电缆屏蔽层连接至接地端时, 注意工厂接 地规范。

### **通过仪表插头连接**

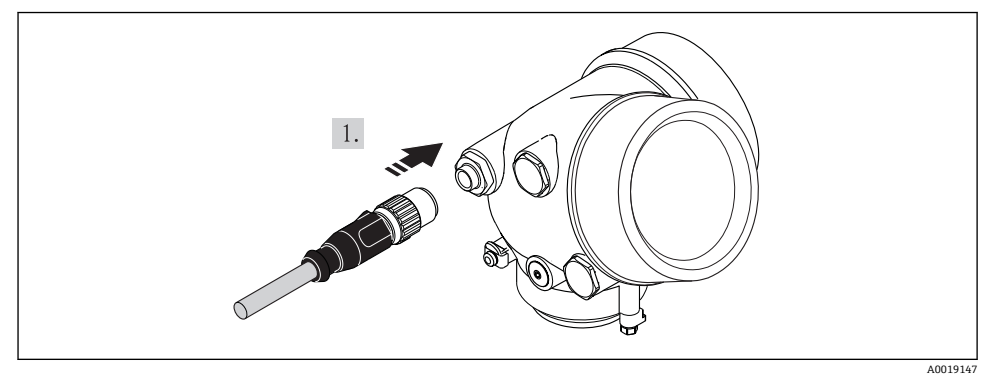

‣ 插入仪表插头,并牢固拧紧。

#### **7.2.2 确保电势平衡**

#### **要求**

# **A** 小心

#### **电极损坏会导致整台设备故障!**

- ‣ 流体和传感器等电势
- ‣ 工厂内部的接地规范
- ‣ 管道材料和接地

在危险区域中使用的仪表请遵守防爆(Ex)文档资料(XA)要求。  $\mathbb{E}$ 

#### **标准应用的连接实例**

## **金属过程连接**

通过直接安装在传感器上的接液金属过程连接实现电势平衡。因此,无需采用其他电势平衡 措施。

## **特殊应用的连接实例**

3 特殊应用的详细信息请参考设备的《操作手册》。

- 不带内衬的未接地的金属管道
- 塑料管道或带绝缘内衬的管道
- 带阴极保护功能的管道

# <span id="page-28-0"></span>**7.3 硬件设置**

## **7.3.1 设定设备地址**

#### **PROFIBUS PA**

必须始终设置 PROFIBUS DP/PA 型设备的地址。有效地址范围在 1...126 之间。在 PROFIBUS DP/PA 网络中,每个地址只能分配给一台设备。地址设置错误时,设备无法被主 站识别。出厂时,所有测量设备的地址设置均为 126,通过软件地址设定实现。

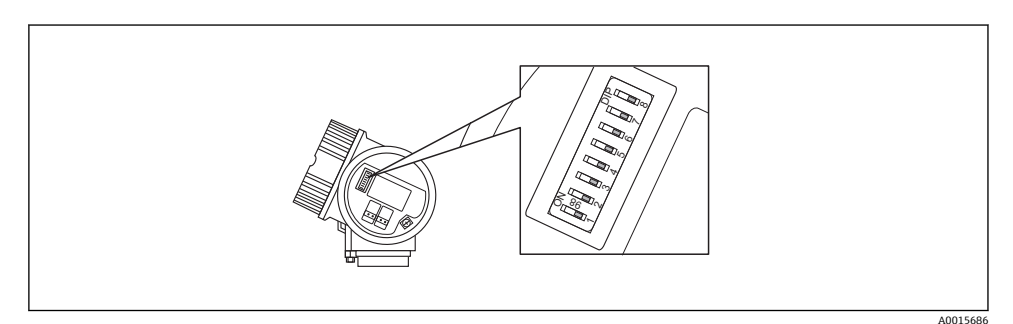

图 7 接线腔中的地址设定开关

## **硬件地址设定**

1. 将开关 8 放置在"OFF (关)"位置上。

2. 使用开关 1...7 设置地址,参考下表。

10 s 后,更改后的地址生效。设备重新启动。

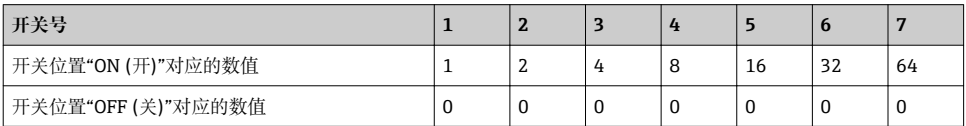

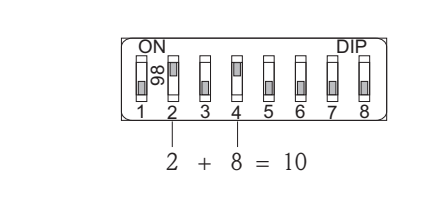

A0015902

8 硬件地址设定实例。开关 8 放置在"OFF (关)"位置上,开关 1...7 确定设备地址。

A0015903

### <span id="page-29-0"></span>**软件地址设定**

- 1. 将开关 8 放置在"ON (开)"位置上。 设备自动重新启动,报告当前地址(工厂设置:126)。
- 2. 通过操作菜单设置地址: **设置** 菜单→**通信** 子菜单→**设备地址** 参数

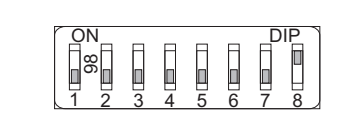

 9 软件地址设定实例。开关 8 放置在"ON (开)"位置上;在操作菜单中设置地址("设置" 菜单→"通 信" 子菜单→"设备地址" 参数)。

## **7.4 确保防护等级**

测量设备满足 IP66/67,Type 4X (外壳)防护等级的所有要求。

为了确保 IP66/67. Type 4X (外壳)防护等级, 完成电气连接后请执行下列检查:

- 1. 检查外壳密封圈是否洁净无尘、且正确安装。如需要,请烘干、清洁或更换密封圈。
- 2. 拧紧所有外壳螺丝和螺纹外壳盖。
- 3. 牢固拧紧缆塞。
- 4. 在接入电缆入口前,电缆向下弯曲("聚水器"),确保湿气不会渗入电缆入口中。

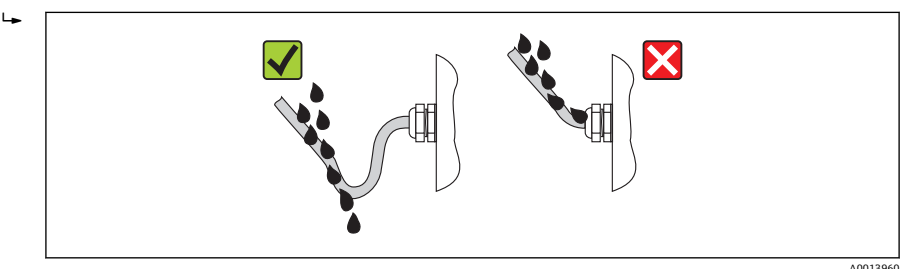

5. 将堵头安装在未使用的电缆入口中。

# **7.5 连接后检查**

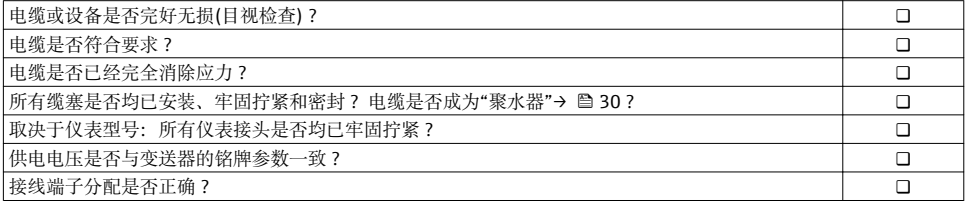

<span id="page-30-0"></span>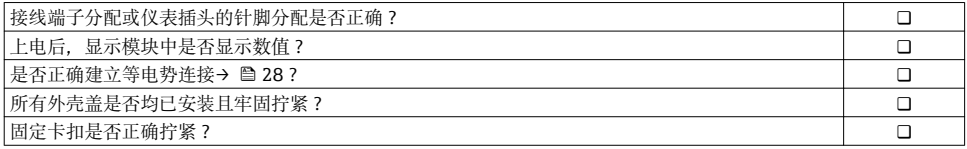

# **8 操作选项**

# **8.1 操作菜单的结构和功能**

## **8.1.1 操作菜单结构**

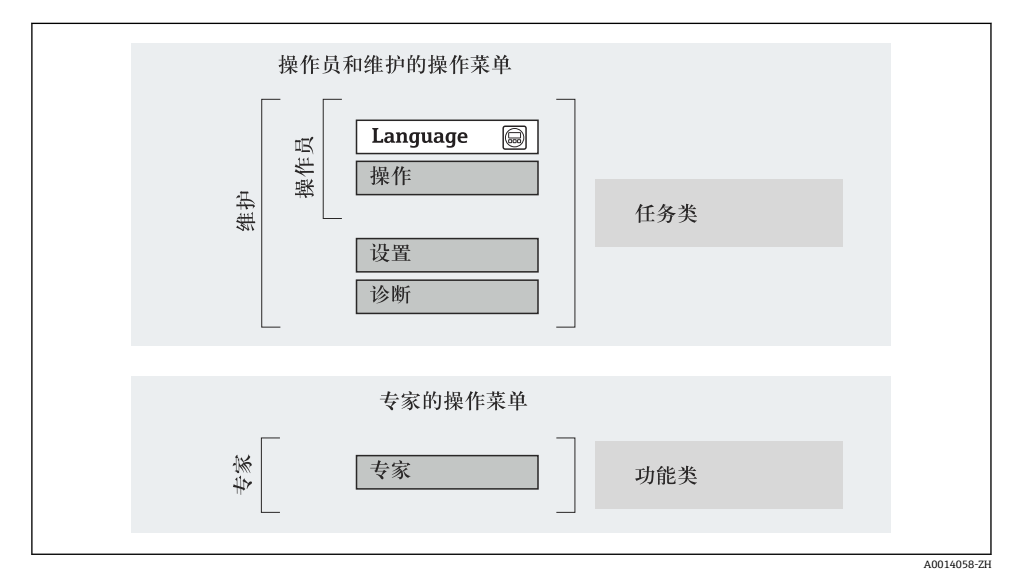

■ 10 操作菜单的结构示意图

## **8.1.2 操作原理**

操作菜单的各个部分均针对特定用户角色(操作员、维护等)。针对设备生命周期内的典型任 务设计每个用户用色。

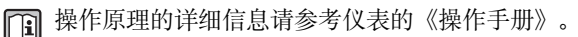

# <span id="page-31-0"></span>**8.2 通过现场显示访问操作菜单**

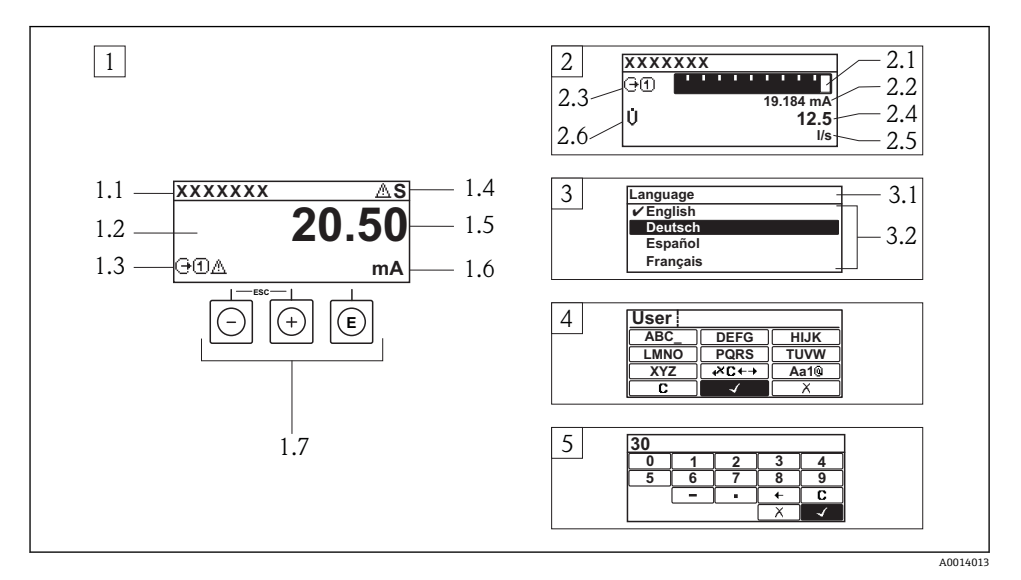

- 1 测量值的操作显示, "1 个数值(最大字体)"
- 1.1 设备位号
- 1.2 测量值显示区(四行)
- 1.3 测量值说明图标:测量值类型、测量通道号、诊断图标
- 1.4 状态区
- 1.5 测量值
- 1.6 测量值单位
- 1.7 操作部件
- 2 测量值的操作显示,"1 个棒图+1 个数值"
- 2.1 测量值 1 的棒图显示
- 2.2 测量值 1,带单位
- 2.3 测量值 1 的说明图标:测量值类型、测量通道号
- 2.4 测量值 2
- 2.5 测量值 2 的单位
- 2.6 测量值 2 的说明图标:测量值类型、测量通道号
- 3 菜单视图:参数选择列表
- 3.1 菜单路径和状态区
- 3.2 菜单显示区: /为当前参数值
- 4 编辑视图:文本编辑器,带输入符
- 5 编辑视图:数字编辑器,带输入符

## **8.2.1 操作显示**

## **状态区**

在顶部右侧的操作显示状态区中显示下列图标:

- 状态信号
	- **F**:故障
	- **C**:功能检查
	- **S**:超出规范
	- **M**:需要维护
- 诊断
	- ※: 报警
	- $\wedge$ : 警告
- 命: 锁定(仪表通过硬件锁定)
- ( ) 通信(允许通过远程操作通信)

## **显示区**

- 测量变量(取决于仪表型号),例如:
	- Ü: 体积流量
	- m: 质量流量
	- *D*: 密度
	- **G**:电导率
	- :温度
- ·  $\Sigma$ : 累积量(测量通道号标识显示的累加器)
- (→: 输出(测量通道号标识显示的输出)
- →:输入
- [1] [4]: 测量通道号(不止一个通道中出现相同的测量变量类型时)
- 诊断(显示测量变量的诊断事件)
	- 3: 报警
	- $\Lambda$ : 警告

## **8.2.2 菜单视图**

## **状态区**

状态区菜单视图的顶部右侧显示信息:

- 子菜单
	- 直接输入参数访问密码(例如:0022-1)
	- 发生诊断事件时,显示诊断和状态信号
- 在设置向导中 发生诊断事件时,显示诊断和状态信号

#### **显示区**

- 菜单图标
	- ©: 操作
	- $\blacktriangleright$  : 设置
	- 오 : 诊断
	- 辛: 专家
- ▶: 子菜单
- :设置向导
- ②: 设置向导中的功能参数
- d: 被锁定的功能参数

## **8.2.3 编辑视图**

# **输入符**

## **数字编辑器中的操作图标**

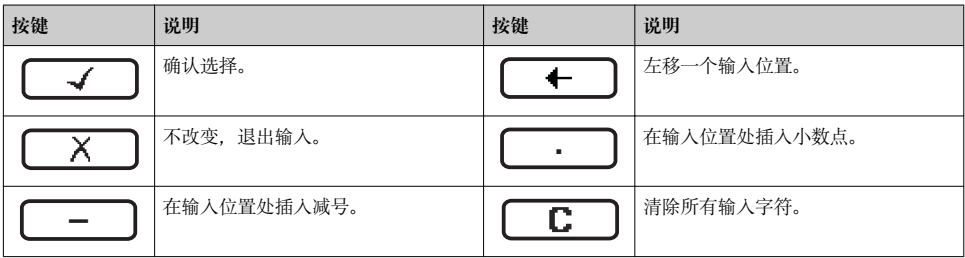

## **文本编辑器中的操作图标**

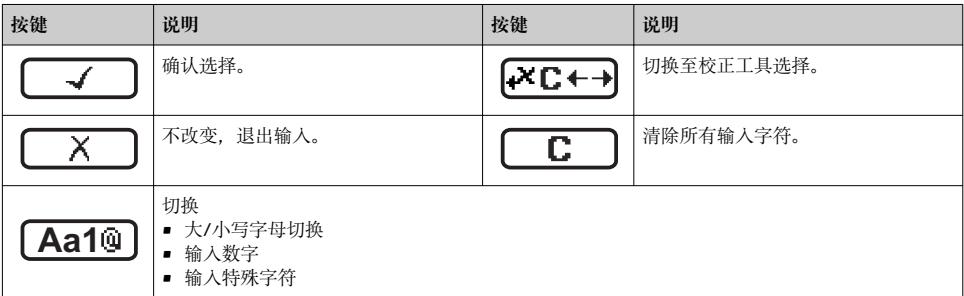

# 校正图标,按下区c+3

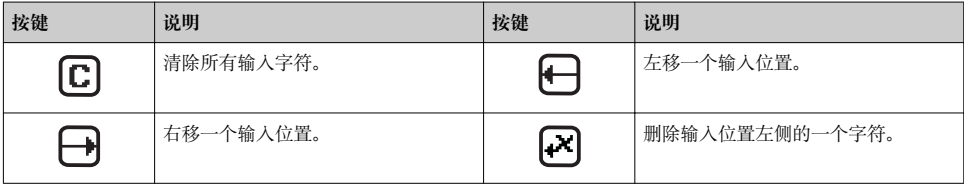

#### **8.2.4 操作单元**

## **按键和说明 减号键** • 在菜单、子菜单中:在选择列表中向上移动选择。 • 在设置向导中:确认参数值,返回前一功能参数。 • 在文本和数字编辑器中:在输入符位置处,左移一个位置(后退)。 **加号键** • 在菜单、子菜单中:在选择列表中向下移动选择。 • 在设置向导中:确认参数值,进入下一功能参数。 • 在文本和数字编辑器中:在输入符位置处右移选择(前进)。 **回车键** 操作显示 • 便捷地按下按键,打开操作菜单。 • 按下按键,并持续 2 s,打开文本菜单。 在菜单、子菜单中 • 便捷地按下按键: – 打开所选菜单、子菜单或功能参数。 – 启动设置向导。 – 帮助文本打开时,关闭参数帮助文本。 • 按下并至少保持 2 s,功能参数:打开功能参数的帮助文本。 在设置向导中:打开参数编辑视图。 在文本和数字编辑器中: • 便捷地按下按键: – 打开所选功能组。 – 执行所选操作。 • 按下按键,并保持 2 s,确认编辑参数值。 + **退出组合键(同时按下)** 在菜单、子菜单中 • 便捷地按下按键: – 退出当前菜单,进入更高一级菜单。 – 帮助文本打开时,关闭参数帮助文本。 ■ 按下按键, 并保持 2 s, 返回操作显示(主显示界面)。 在设置向导中:退出设置向导,进入更高一级菜单。 在文本和数字编辑器中:关闭文本或数字编辑器,不更改。 + **减号/回车组合键(同时按下)** 减小对比度(更亮设置)。 + **加号/回车组合键(同时按下,并保持)** 增大对比度(变暗设置)。 + + **减号/加号/回车组合键(同时按下)**

操作显示:打开或关闭键盘锁定功能(仅适用于 SD02 显示模块)。

## <span id="page-35-0"></span>**8.2.5 详细信息**

下列内容的详细信息请参考仪表的《操作手册》。 m

- 查询帮助文本
	- 用户角色及访问权限
	- 输入访问密码关闭写保护
- 打开和关闭键盘锁定功能

# **8.3 通过调试工具访问操作菜单**

通过调试工具访问操作菜单的详细信息请参考仪表的《操作手册》。 m

# **9 系统集成**

系统集成的详细信息请参考设备的《操作手册》。 m

# **9.1 基金会现场总线(FF)循环数据传输**

## **9.1.1 循环数据传输**

使用设备主文件(GSD)实现循环数据传输。

#### **块模块**

块模块显示进行循环数据交换时测量设备的输入和输出数据。通过基金会现场总线(FF)进行 循环数据交换,例如:控制系统等。

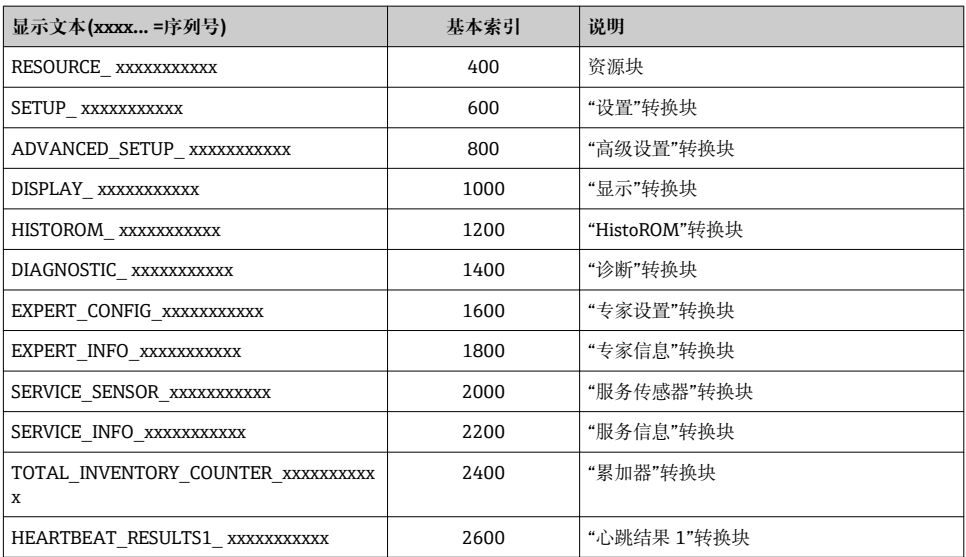

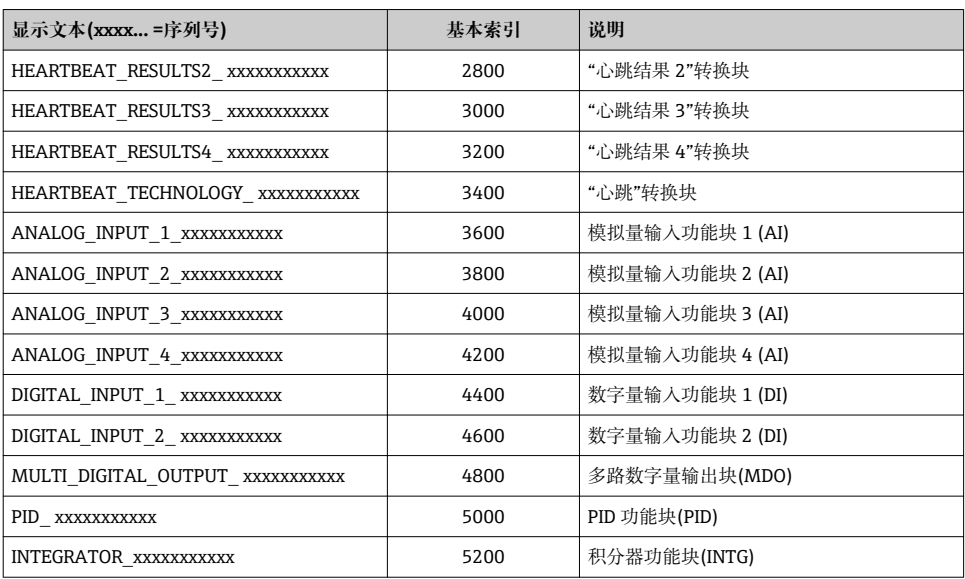

## **在功能块中分配测量值**

通过通道参数确定功能块的输入值。

# **AI 模块(模拟量输入)**

## **说明**

提供四个模拟量输入块。

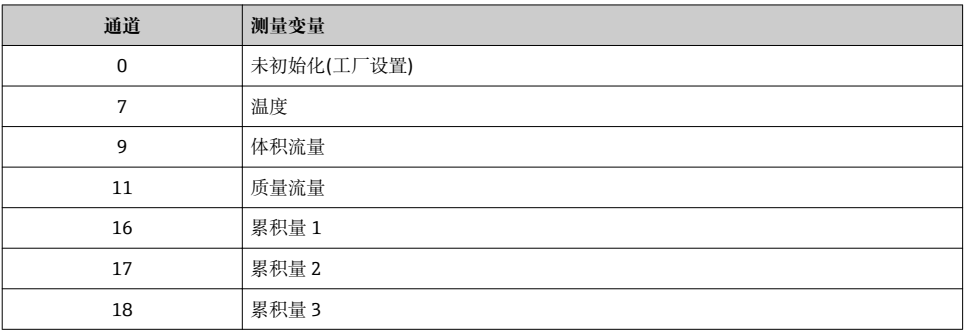

# **DI 模块(数字量输入)**

提供两个数字量输入块。

## <span id="page-37-0"></span>**说明**

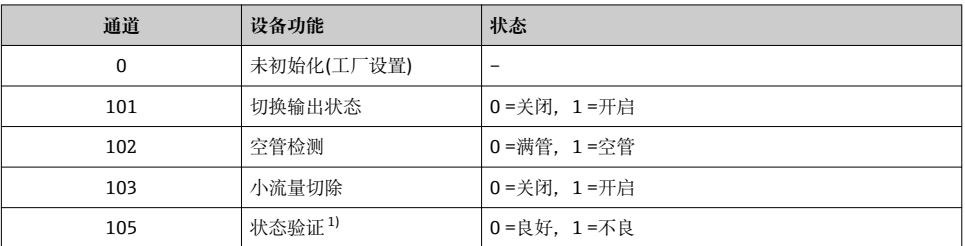

1) 仅与心跳验证应用软件包配套使用

## **MDO 模块(多路数字量输出)**

# **说明**

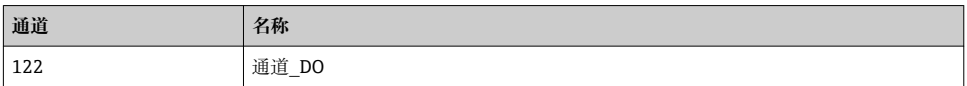

# **结构**

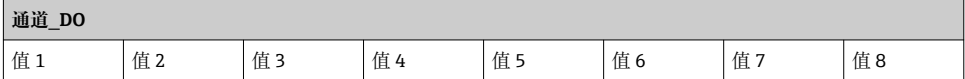

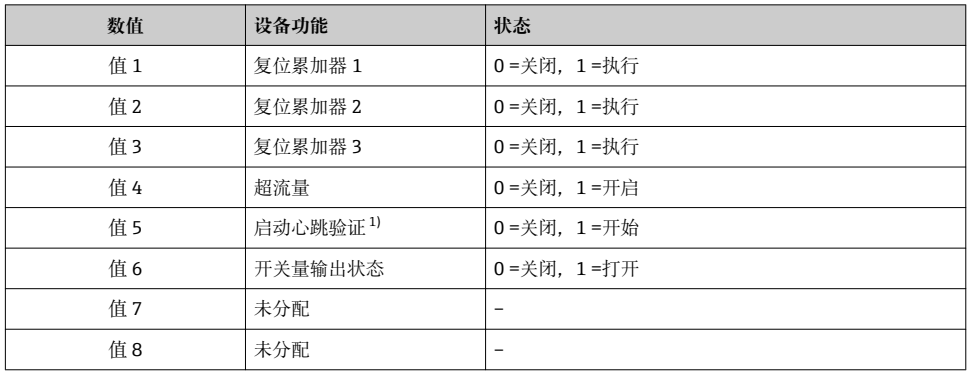

1) 仅与"心跳验证"应用软件包配套使用

# **9.2 PROFIBUS PA 循环数据传输**

# **9.2.1 循环数据传输**

使用设备主文件(GSD)实现循环数据传输。

#### <span id="page-38-0"></span>**块模块**

块模块显示进行循环数据交换时测量设备的输入和输出数据。通过 PROFIBUS 主站(1 类)进 行循环数据交换,例如:控制系统等。

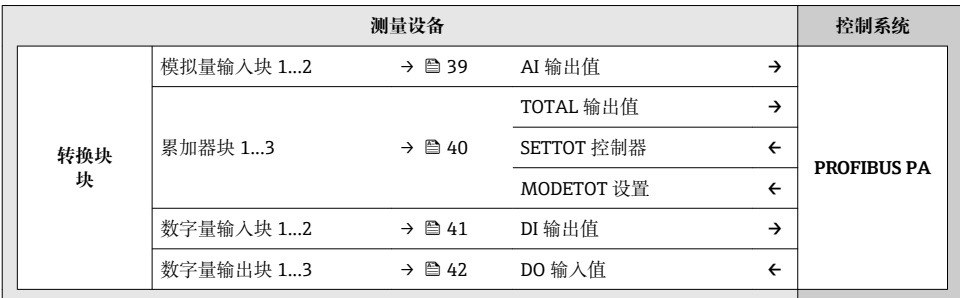

#### **确定模块序列**

模块固定分配至插槽,即设置模块时必须注意模块的序列和分布。

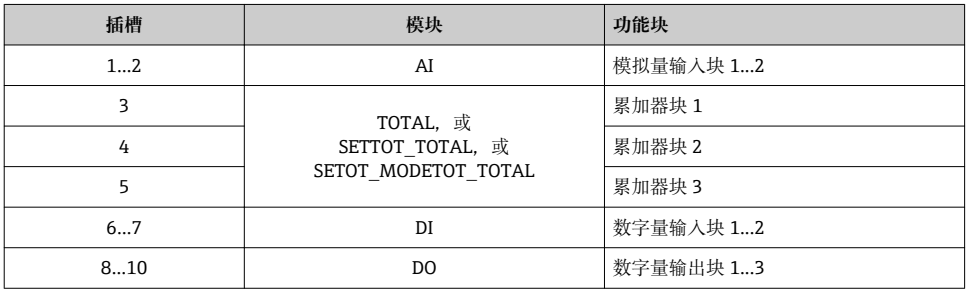

为了优化 PROFIBUS 网络的吞吐率, 建议仅设置 PROFIBUS 主站系统中的模块。已设置块间 的空置插槽必须设置为 EMPTY\_MODULE。

#### **模块说明**

3 数据结构由相应的 PROFIBUS 主站确定。

- 输入数据:测量设备发送至 PROFIBUS 主站。
- 输出数据:PROFIBUS 主站发送至测量设备。

#### **AI 模块(模拟量输入)**

由测量设备将输入变量传输至 PROFIBUS 主站(1 类)中。

# <span id="page-39-0"></span>**选择:输入变量**

通过 CHANNEL 功能参数可以设置输入变量。

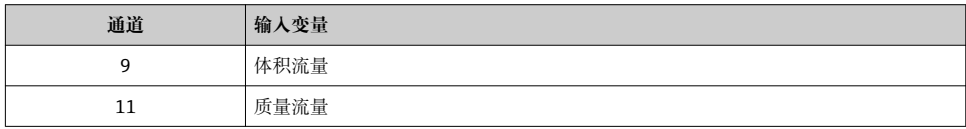

## **工厂设置**

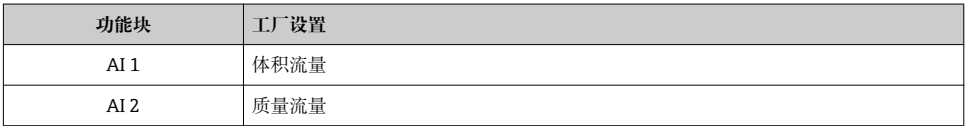

#### **TOTAL 模块**

将累积量从测量设置传输至 PROFIBUS 主站(1 类)中。

## **选择:累积量**

通过 CHANNEL 参数可以设置累积量。

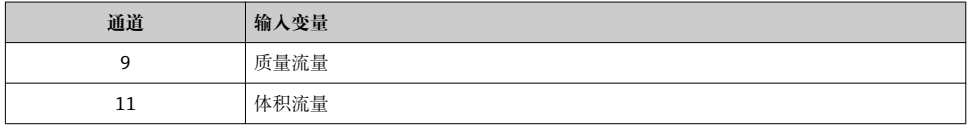

## **工厂设置**

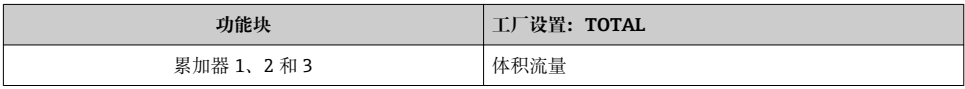

## **SETTOT\_TOTAL 模块**

模块由 SETTOT 和 TOTAL 功能组成:

• SETTOT:通过 PROFIBUS 主站控制累加器。

• TOTAL:将累加器值及其状态传输至 PROFIBUS 主站。

### 选择: 控制累加器

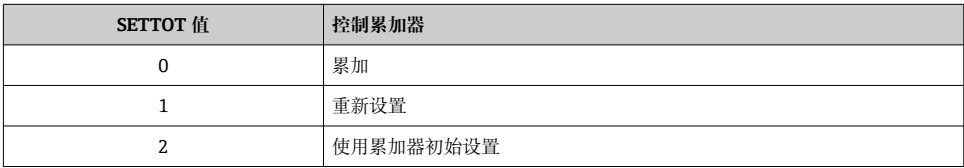

#### <span id="page-40-0"></span>**工厂设置**

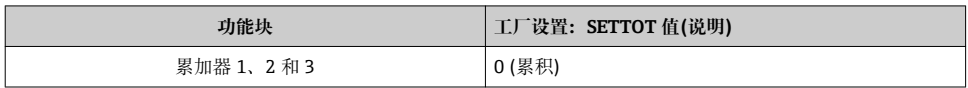

#### **SETTOT\_MODETOT\_TOTAL 模块**

模块由 SETTOT、MODETOT 和 TOTAL 功能组成:

- SETTOT:通过 PROFIBUS 主站控制累加器。
- MODETOT:通过 PROFIBUS 主站设置累加器。
- TOTAL:将累加器值及其状态传输至 PROFIBUS 主站。

#### **选择:累加器设置**

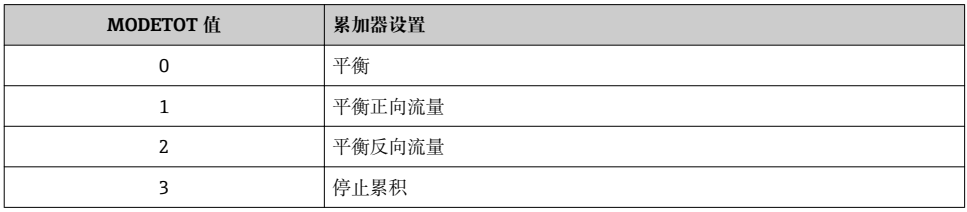

#### **工厂设置**

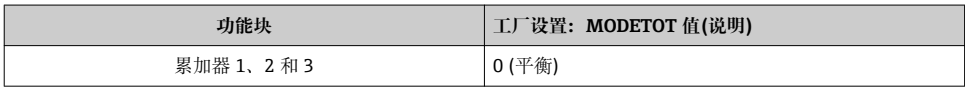

## **DI 模块(数字量输入)**

将数字量输入值从测量设备传输至 PROFIBUS 主站(1 类)中。

#### 选择: 设备功能

通过通道参数可以设置设备功能。

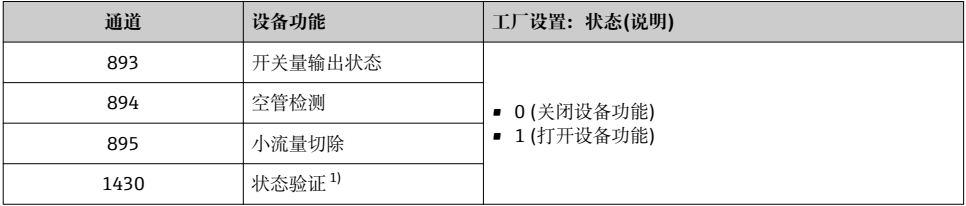

1) 仅与心跳验证应用软件包配套使用

#### <span id="page-41-0"></span>**工厂设置**

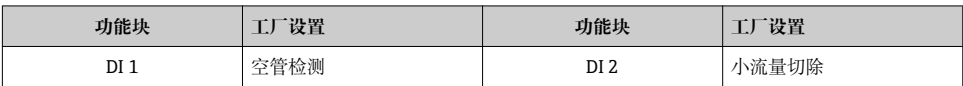

#### **DO 模块(数字量输出)**

将数字量输出值从 PROFIBUS 主站(1 类)传输至测量设备中。

## **已分配的设备功能**

设备功能始终固定分配给各个数字量输出块。

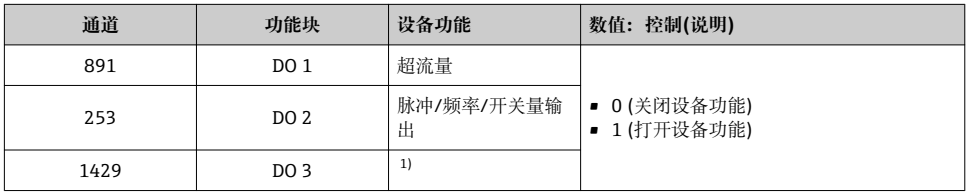

1) 开启验证仅与心跳验证应用软件包配套使用

## **EMPTY\_MODULE 模块**

此模块用于分配插槽中空置模块位置→ △ 39。

# **10 调试**

## **10.1 功能检查**

调试测量设备之前:

- ‣ 确保已完成安装后检查和连接后检查。
- "安装后检查"的检查列[表→ 20](#page-19-0)
- "连接后检查"的检查列[表→ 30](#page-29-0)

# **10.2 开启测量设备**

- ‣ 成功完成功能检查后,开启测量设备。
	- 成功启动后,现场显示从启动显示自动切换至测量值显示。

| 现场显示上无显示或未出现诊断信息时, 参考设备的《操作手册》→ △ m

# **10.3 设置操作语言**

工厂设置:英文或订购的当地语言

<span id="page-42-0"></span>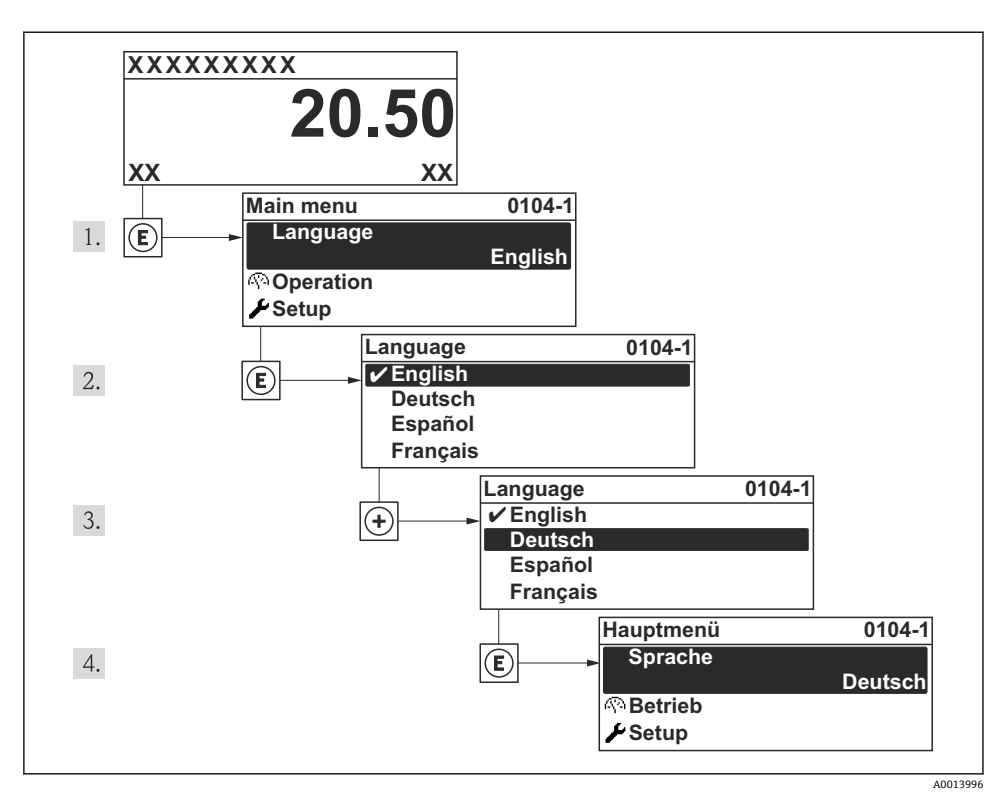

11 现场显示示意图

# **10.4 设置测量设备**

**设置** 菜单及其**系统单位** 子菜单和多个引导式设置向导用于测量设备的快速调试。

在**系统单位** 子菜单中选择所需单位。设置向导帮助用户系统地完成所需功能参数的设置, 例如:测量参数或输出参数。

特殊设备的可选设置向导可能与设备型号相关(例如:通信方式)。

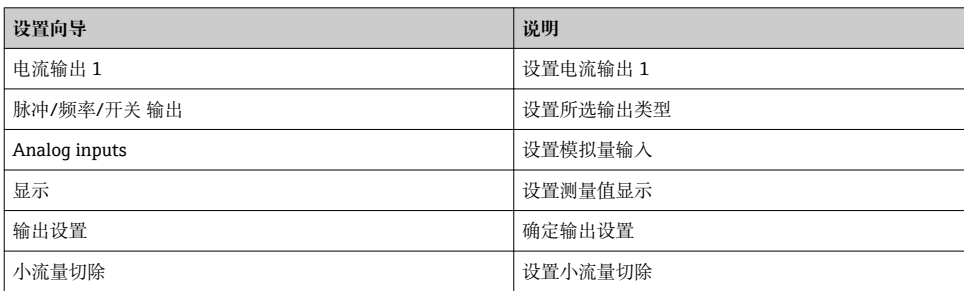

# <span id="page-43-0"></span>**10.5 确定位号名称**

为了快速识别系统中的测量点,可以在**设备位号** 参数中输入唯一的设备位号参数,改变工 厂设置。

#### **菜单路径**

"设置" 菜单 → 设备位号

#### **参数概览和简要说明**

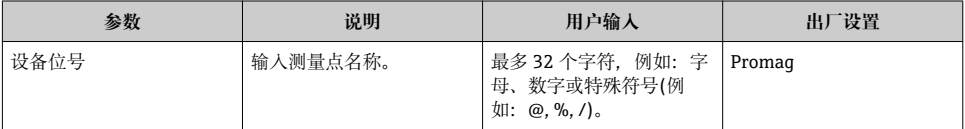

# **10.6 写保护设置,防止未经授权的访问**

完成调试后,通过下列方式进行测量设备写保护设置,防止意外修改:

- 通过访问密码设置写保护
- 通过写保护开关设置写保护
- 通过键盘锁设置写保护
- 基金会现场总线(FF):通过块操作设置写保护

[1] 防止未经授权的访问的写保护设置的详细信息请参考设备的《操作手册》。

# **11 诊断信息**

测量设备的自监控系统检测到的故障显示为诊断信息,与操作显示交替显示。可以在诊断信 息中查看补救措施,包含重要故障信息。

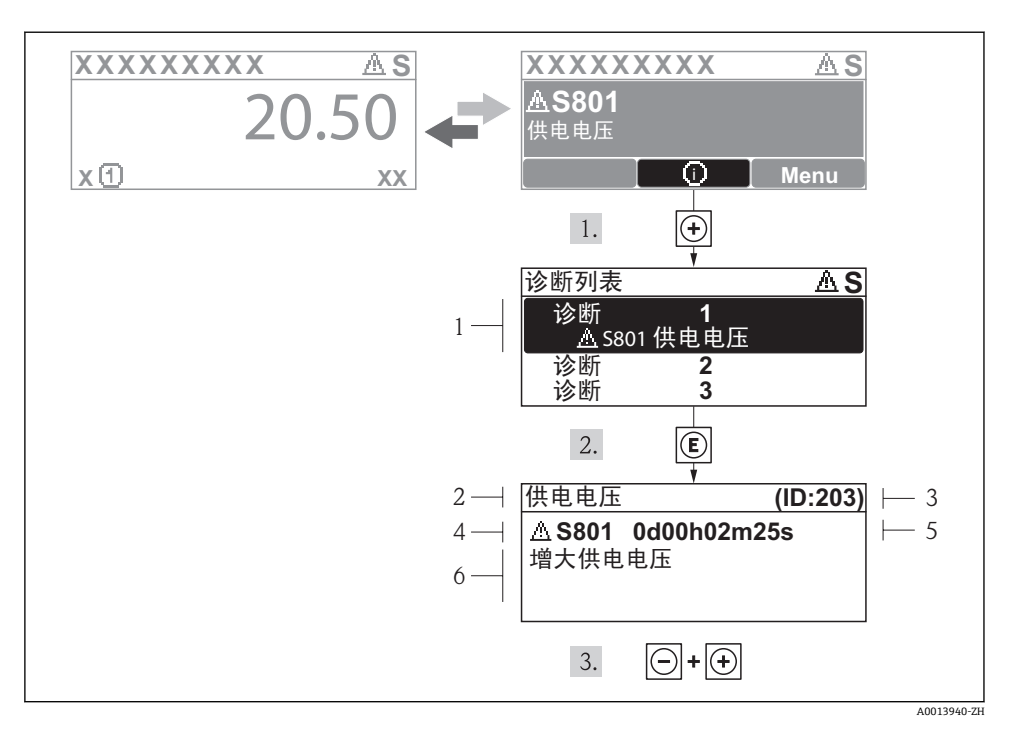

- 2 2 补救措施信息
- 1 诊断信息<br>2 短文本
- 短文本
- 3 服务 ID
- 4 诊断事件代号
- 5 事件持续时间
- 6 补救措施

诊断信息的处置方法:

- 1. 按下田键(①图标)。
	- 打开**诊断**子菜单。
- 2. 使用国或回键,并按下回键, 选择所需诊断事件。
	- 打开诊断事件的补救措施信息。
- 3. 同时按下口键和田键。
	- 关闭补救措施信息。

www.addresses.endress.com

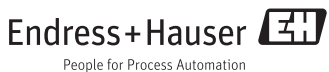